# ČESKA ZEMĚDĚLSKÁ UNIVERZITA V PRAZE FAKULTA ŽIVOTNÍHO PROSTŘEDÍ KATEDRA PROSTOROVÝCH VĚD

# Vývoj aplikace pro vyhodnocení prostorových omezení provozu bezpilotních letadel DIPLOMOVÁ PRÁCE

Vedoucí práce: Ing. Jiří Prosek Ph.D. Diplomant: Bc. Michal Cimrman 2022

# ČESKÁ ZEMĚDĚLSKÁ UNIVERZITA V PRAZE

Fakulta životního prostředí

# ZADÁNÍ DIPLOMOVÉ PRÁCE

#### Bc. Michal Cimrman

Zemědělská specializace Krajinné a pozemkové úpravy

#### Název práce

Vývoj aplikace pro vyhodnocení prostorových omezení provozu bezpilotních letadel

Název anglicky

**Development of application for evaluation of unmanned aircraft spatial restriction** 

#### **Cíle práce**

Cílem práce je vytvoření veřejně přístupné webové aplikace v rozhraní ArcGIS Online sloužící pro předletovou přípravu pilota bezpilotního letadla. Tato aplikace bude prezentovat výsledky analytického nástroje vytvořeného pomocí modulového balíku Arcpy v programovacím jazyce Python. Nástroj bude použit pro vyhodnocení prostorových omezení pro provoz bezpilotních letadel nad územím České republiky.

Specifikace dílčích cílů DP je úkolem studenta na základě průběžných konzultací.

#### **Metodika**

1. Rešeršní část práce se zaměří na shrnutí a popis nové, společné Evropské legislativy ve srovnání s již neplatným českým legislativním rámcem pro bezpilotní letecké systémy.

2. Praktická část práce bude spočívat v tvorbě webové aplikace pro vyhodnocení prostorových omezení pro provoz bezpilotních letadel vycházející z platného legislativního rámce. Součástí tvorby webové aplikace bude shromáždění vhodných, převážně volně dostupných datových pokladů, jejich přípravě a zpracování. Důraz bude kladen i na možnost budoucí aktualizace reflektující změny z legislativním rámci.

Oficiální dokument \* Česká zemědělská univerzita v Praze \* Kamýcká 129,165 00 Praha - Suchdol

#### **Doporučený rozsah práce**

30 až 50 stran

#### **Klíčová slova**

GIS, otevřená data, prostorová analýza, UAS

#### **Doporučené zdroje informací**

Letecký předpis l2 - pravidla létání, doplněk x - bezpilotní systémy.

Prováděcí nařízení Komise (EU) 2019/947 o pravidlech a postupech pro provoz bezpilotních letadel, ELI: [http://data.europa.eu/eli/reg\\_impl/2019/947/oj.](http://data.europa.eu/eli/reg_impl/2019/947/oj)

**Předběžný termín obhajoby**  2021/22 LS - FZP

**Vedoucí práce**  Ing. Jiří Prošek

#### **Garantující pracoviště**

Katedra prostorových věd

Vedoucí katedry Děkan

Elektronicky schváleno dne 21. 3. 2022 Elektronicky schváleno dne 28. 3. 2022 doc. Ing. Petra Šímová, Ph.D. **prof. RNDr. Vladimír Bejček, CSc.** 

V Praze dne 28.03.2022

Oficiální dokument \* Česká zemědělská univerzita v Praze \* Kamýcká 129,165 00 Praha - Suchdol

#### **Prohlášení**

Prohlašuji, že jsem svou diplomovou práci vypracoval samostatně pod vedením pana Ing. Jiřího Proška Ph.D., a že jsem uvedl všechny literární prameny a publikace, ze kterých jsem čerpal.

Prohlašuji, že tištěná verze se shoduje s verzí odevzdanou přes Univerzitní informační systém. Prohlašuji, že jsem diplomovou práci na téma: Vývoj aplikace pro vyhodnocení prostorových omezení bezpilotních letadel vypracoval samostatně a citoval jsem všechny informační zdroje, které jsem v práci použil a které jsem rovněž uvedl na konci práce v seznamu použitých informačních zdrojů. Jsem si vědom, že na moji diplomovou práci se plně vztahuje zákon č. 121/2000 Sb., o právu autorském, o právech souvisejících s právem autorským a o změně některých zákonů, ve znění pozděj ších předpisů, především ustanovení § 35 odst. 3 tohoto zákona, tj. o užití tohoto díla. Jsem si vědom, že odevzdáním diplomové práce souhlasím s jejím zveřejněním podle zákona č. 111/1998 Sb., o vysokých školách a o změně a doplnění dalších zákonů, ve znění pozdějších předpisů, a to i bez ohledu na výsledek její obhajoby. Svým podpisem rovněž prohlašuji, že elektronická verze práce je totožná s verzi tištěnou a že s údaji uvedenými v práci bylo nakládáno v souvislosti s GDPR.

V Praze dne 31.3. 2022

#### **Poděkování**

Děkuji zejména vedoucímu práce Ing. Jiřímu Proškovi Ph.D. za věcné rady, vstřícnost, ochotu a hlavně trpělivost. Dále bych chtěl poděkovat panu Patriku Saierovi, který poskytl pro tuto práci potřebnou licenci dat. Také děkuji všem svým nejbližším a jsem velmi vděčný za podporu, kterou mi věnovali nejen během přípravy závěrečné práce, ale i během doby celého studia.

#### ABSTRAKT

Diplomová práce se zabývá vývojem webové aplikace určené pro snadnou orientaci pilota bezpilotních letadel (UAV) v legislativních nařízeních a prostorových omezeních pro provozování bezpilotních letadel na území České republiky. Pomocí programovacího jazyku Python a balíku modulů Arcpy byl z veřejně dostupných prostorových dat vytvořen nástroj pro vyhodnocení prostorových omezení. Vznikla tak ucelená databáze prostorových omezení letu bezpilotních letadel dle Evropské i České legislativy. Výsledná data z nástroje byla implementována do Webové aplikace platformy ArcGIS online pro snadný přístup široké veřejnosti. Rešeršní část práce porovnává nově zavedené změny v jednotné legislativě Evropské unie s již neplatným Doplňkem X a dále popisuje omezení provozu UAV stanovených doplňující legislativou ČR. V metodické části je detailně popsána příprava a zpracování veřejně dostupných prostorových dat, jejich licence a následné použití při tvorbě databáze. V druhé části metodiky je řešen samotný vývoj nástroje a aplikace pro prostorovou analýzu dat v programovacím jazyce Python a také implementace do webového rozhraní ArcGIS online. Výsledkem diplomové práce je veřejně přístupná webová aplikace "Omezení UAV", dílčím výsledkem je analytický nástroj tvořený v programovacím jazyce Python pro software ArcGIS PRO.

#### **Klíčová slova:**

GIS, otevřená data, prostorová analýza, UAS

#### ABSTRACT

This diploma thesis deals with the development of a web application designed for easy orientation of unmanned aircraft pilots (UAVs), in legislative regulations and space restrictions for the operation of unmanned aircraft in the Czech Republic. Using the Python programming language and the Arcpy module package, a tool for evaluating spatial constraints was developed from publicly available spatial data. An output in form of a complex database of drone flight space restrictions was created according to the European and Czech legislation. The resulting data from the tool were implemented into the ArcGIS online platform web application for easy access to the public. The research part of the thesis compares the newly introduced changes in the common legislation of the European Union with the already invalid Appendix X and further describes the restrictions on the operation of UAVs set up by the additional legislation of the Czech Republic. The methodological part thoroughly describes the preparation and processing of publicly available spatial data, their licenses and subsequent use in creating a database. The second part of the methodology deals with the development of the tool and the application for spatial data analysis in the Python programming language, as well as the implementation into the ArcGIS online web interface. The result of the diploma thesis is a publicly accessible web application "Restrictions of the UAV" . A secondary result is an analytical tool created in the Python programming language for ArcGIS PRO software.

#### **Key words:**

GIS, open data, spatial analysis, UAS

# Obsah

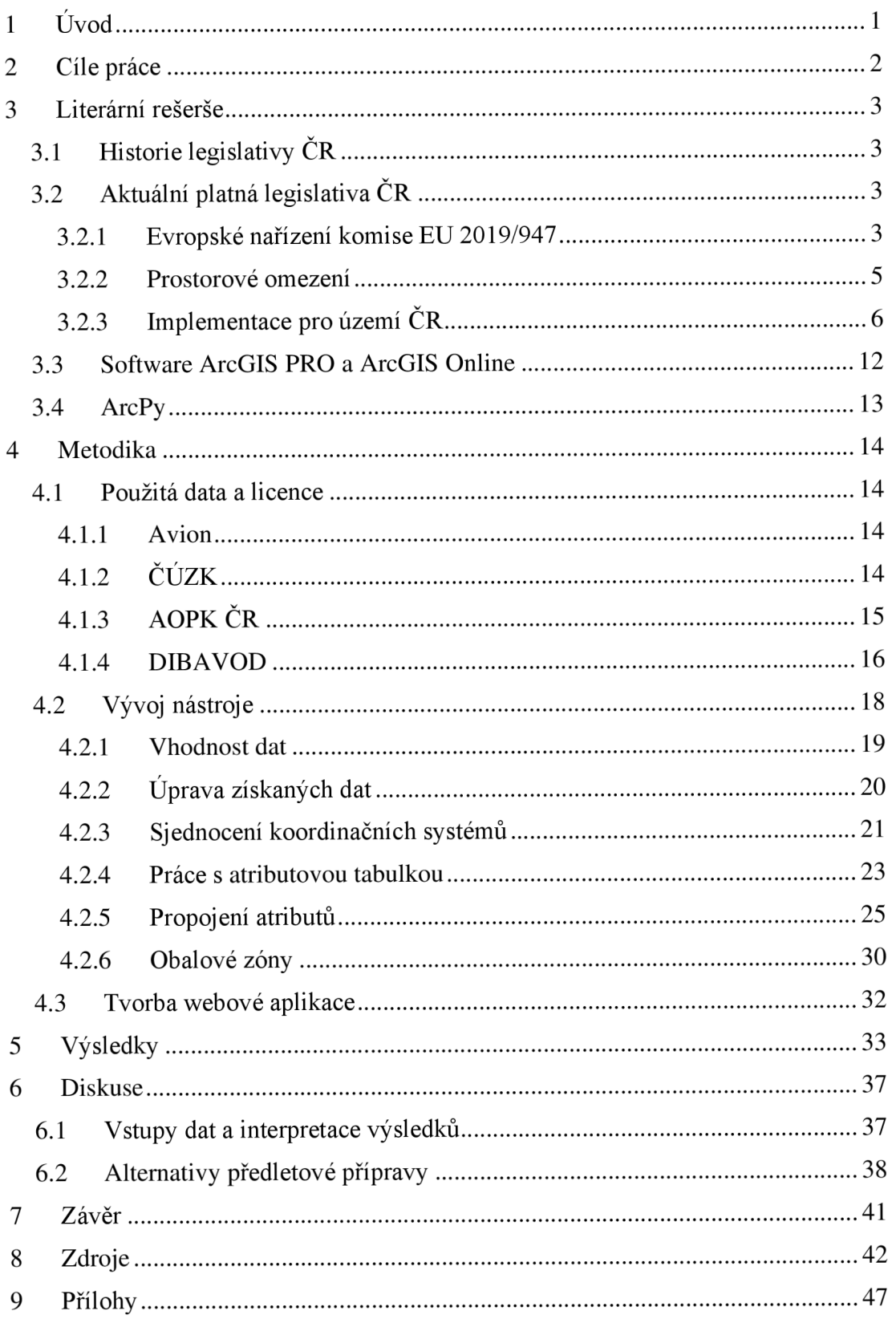

# 1 Úvod

Diplomová práce navazuje na vlastní bakalářskou práci "Vyhodnocení prostorových omezení pro provoz bezpilotních letadel" obhájenou v roce 2019. Od této doby se již značně změnila jak legislativa týkající se provozu bezpilotních letadel a systémů (UAV – Unmanned aerial system), tak také způsoby využití UAV, celková rozšířenost a oblíbenost těchto letadel. Do budoucna lze počítat se stále masovějším rozšířením a s tím také spojenými restrikcemi a omezeními pro vlastnění a pilotování bezpilotních letadel. UAV musí čelit také novým technologickým výzvám, jako například v podobě rozrůstajících se sítí pokrytí 5G signálem. (ZENG a spol., 2019).

Legislativa týkající se bezpilotních letadel se do roku 2021 sestávala hlavně z leteckého předpisu L2 a sním spojeným Doplňkem X, který upravoval provoz bezpilotních letadel nad Českou republikou. Od roku 2020 do platnosti vstoupila nová evropská legislativa, a to Nařízení Evropského parlamentu a Rady (EU) 2018/1139 o společných pravidlech v oblasti civilního letectví a o zřízení Agentury Evropské unie pro bezpečnost letectví a také Nařízení EU 2019/947 o pravidlech a postupech pro provoz bezpilotních letadel. Tato nařízení nadále upravují pravidla provozu UAV a celou problematiku omezení provozu bezpilotních letadel sjednocují ve všech členských státech Evropské unie.

Cílem legislativy je především zaručit bezpečné pilotování letadel a bezpilotních letadel a podpořit větší mobilitu v rámci členských států EU vznikem takzvaného U-Space, tedy společného vzdušného prostoru. (VALLEJO, 2020)

Společná Evropská legislativa je platná pro všechny členské státy, zároveň ale má každý členský stát právo doplnit pravidla pro let UAV vlastní doplňující legislativou. V ČR je takovýmto doplňujícím rámcem Opatření obecné povahy vydané Úřadem pro civilní letectví, jenž reguluje některá specifická opatření pro provoz UA V nad Českou republikou. Tento Evropský legislativní rámec, společně doplněný o českou legislativu, je nyní platný pro dvouleté přechodné období.

# 2 Cíle práce

Cílem práce je vytvoření veřejně přístupné webové aplikace v rozhraní ArcGIS Online sloužící pro předletovou přípravu pilota bezpilotního letadla. Tato aplikace bude prezentovat výsledky analytického nástroje vytvořeného pomocí modulového balíku Arcpy v programovacím jazyce Python. Nástroj bude použit pro vyhodnocení prostorových omezení pro provoz bezpilotních letadel nad územím České republiky.

Dílčím cílem je stručně a přehledně shrnout a popsat změny ve společné evropské legislativě oproti předchozímu Doplňku X, který v České republice platil do roku 2021 s nově nastupující Evropskou legislativou a jejími doplněními v legislativě České republiky.

Cílem je shromáždění a příprava volně přístupných prostorových dat pro tvorbu analytického nástroje pro software ArcGIS PRO. Výstupy z analytického nástroje dále umožní splnění hlavního cíle, a tedy vytvoření veřejně přístupné, přehledné webové aplikace v rozhraní ArcGIS Online sloužící pro předletovou přípravu pilota bezpilotního letadla. Cílem výsledné webové aplikace je doplnit chybějící prostorová omezení a funkcemi se co nejvíce přiblížit aplikaci pro předletovou přípravu Dronview provozovanou Úřadem pro civilní letectví.

Oproti současným způsobům předletové přípravy UAV bude ve webové aplikaci kladen důraz na rozšíření a doplnění chybějících prostorových omezení, jakými jsou například omezení ochranných pásem technické či dopravní infrastruktury na území ČR.

Vlastní Webová aplikace bude vycházet z volně dostupných prostorových dat získaných především z platforem, jakými jsou ČUZK, DIBAVOD, AOPK ČR nebo také Avion databáze letišť.

# 3 Literární rešerše

Literární rešerše se zaměřuje především na současný legislativní rámec a jeho vývoj v předešlých obdobích. Nyní se Evropská legislativní oblast bezpilotních letadel nachází v přechodném období, kdy stále ještě není jasné, jak v dalších letech bude finální legislativní rámec vypadat. Proto se diplomová práce nezaměřuje pouze na přechodná pravidla platná do konce roku 2022, ale také zmiňuje již nahrazené legislativní rámce, jako byl letecký předpis L2 a jeho Doplněk X, ze kterých značná část nových pravidel pro ČR také vychází. V druhé části rešeršní kapitoly je stručně popsán software ArcGIS a programovací jazyk Python s datovým balíčkem ArcPy, které byly dále využity pro tvorbu webové aplikace.

## 3.1 Historie legislativy CR

V České republice jako legislativní rámec pro létání s bezpilotními letadly platil od roku 2012 Doplněk X Leteckého předpisu L2. Ten byl ve svém prvním znění koncipován především jako právní úprava pro létání s definovanými modely letadel do 20 kilogramů váhy stroje. S pozdějším vývojem moderních technologií a masovým příchodem bezpilotních letounů i do civilního letectví se Doplněk X transformoval převážně na zaměření pro bezpilotní letadla a systémy. Ve svém šestém vydání z roku 2017 byl platný do konce roku 2019.

Od 1. července 2020 vstoupilo v platnost nové Evropské nařízení 2019/947 (UCL, 2022) upravující provoz bezpilotních letadel ve váhových kategoriích od 250 gramů do 25 kilogramů. Společná evropská legislativa má za cíl sjednotit a harmonizovat pravidla pro létání s UAV ve všech členských státech EU a určit tedy rovnocenná nařízení a omezení provozu.

## 3.2 Aktuální platná legislativa CR

### 3.2.1 Evropské nařízení komise EU 2019/947

Nynější platná legislativa pro létání bezpilotních letadel vychází především z Prováděcího nařízení komise EU 2019/947 o pravidlech a postupech pro provoz bezpilotních letadel ze dne 21. května 2019. Toto nařízení dále bere v potaz především nařízení Evropského parlamentu a Rady (EU) 2018/1139 o společných pravidlech v oblasti civilního letectví a o zřízení Agentury Evropské unie pro bezpečnost letectví, kterým se mění nařízení (ES) č. 2111/2005, (ES) č. 1008/2008, (EU) č. 996/2010, (EU) č. 376/2014 a směrnice Evropského parlamentu a Rady 2014/30/EU a 2014/53/EU a kterým se ruší nařízení Evropského parlamentu a Rady (ES) č. 552/2004 a (ES) č. 216/2008 a nařízení Rady (EHS) č. 3922/91 (EU2019/947, 2019).

Jedním z největších změn v nové legislativě je zavedení tří kategorií založených na míře rizika při provozu bezpilotních letadel. Nařízením evropské komise jsou stanoveny kategorie: otevřená, specifická a certifikovaná. Kategorie jsou odstupňovány podle rizika ohrožení, tedy kategorie otevřená označuje riziko nejmenší, oproti tomu kategorie certifikovaná riziko nej vyšší. Od míry rizika se také odvíjí omezení provozu UAV a specifikace pro uskutečnění letu (EU2019/947, 2019).

Většina UAV a jejich uživatelů svou povahou spadají do kategorie otevřená, a to je důvodem proč se diplomová práce zaměřuje především na ní. Všechna omezení UAV ve vytvořené aplikaci budou vycházet z nařízení pro otevřenou kategorii.

Provoz UAV v otevřené kategorii se nevyžaduje žádné předchozí povolení příslušného úřadu, ani prohlášení o provozu učiněné provozovatelem bezpilotních systému před uskutečněním provozu (EU2019/947, 2019).

Podmínky, pro které platí, že bezpilotní letadlo smí v této kategorii létat jsou následující:

- Maximální vzletová hmotnost UAV je nižší nežli 25 kilogramů.
- Pilot musí zajistit, aby UAV bylo v bezpečné vzdálenosti od osob a také aby nebylo provozováno nad shromážděním osob.
- Je nutné udržovat letadlo ve vizuálním dohledu od pilota.
- Letadlo je nutné udržovat v maximální vzdálenosti 120 metrů od povrchu země.
- Bezpilotní letadlo nesmí za letu přenášet nebezpečný materiál, či shazovat jakýkoliv materiál.

#### 3.2.2 Prostorové omezení

Pro tuto práci, a z pohledu prostorových omezení, se jako stěžejní pojem nově jeví takzvaná geozóna. Ta je v Evropské legislativě definována takto: "Část vzdušného prostoru zřízená příslušným úřadem, který umožňuje, omezuje nebo vylučuje provoz bezpilotních systémů s ohledem na rizika týkající se bezpečnosti, soukromí, ochrany osobních údajů, ochrany před protiprávními činy nebo životního prostředí, která vyplývají z provozu bezpilotních systémů" (EU2019/947, 2019).

Evropská unie ve svém Prováděcím nařízení komise (EU) 2021/664 stanovila takzvaný prostor U-Space. Jedná se o vzdušný prostor nad členskými státy EU zřízený především kvůli rostoucímu počtu bezpilotních systémů vstupujících do vzdušného prostoru a rostoucí složitosti provozu bezpilotních systémů mimo vizuální dohled (BVLOS) a s tím spojenou rizikovost pro bezpečnost, ochranu před protiprávními činy, soukromí a životní prostředí (EU2021/664, 2021).

Tento prostor je stanovený nad členskými státy EU a má tvořit jakousi společnou mozaiku, ve které si každý stát upraví určitá pravidla dle své legislativy. Zároveň však systém bude propojený a bude pro pilota snadné se v něm orientovat napříč EU. Bude tak možné stanovit zvláštní podmínky pro některé nebo všechny druhy provozu bezpilotních systémů nebo umožnit přístup pouze bezpilotním systémům vybaveným určitými technickými prvky.

Jako jeden z hlavních bodů pro funkci U-Space se jeví takzvaná "Síťová identifikační služba", jež má v budoucnu představovat hlavní identifikační službu, sloužící pro nepřetržité zpracování dálkové identifikace UAV po celou dobu letu. Zároveň podle charakteru informací poskytne oprávněným uživatelům, tedy buď široké veřejnosti či pouze kompetentnějším orgánům, jakož jsou příslušné relevantní úřady nebo dotčení poskytovatelé letových provozních služeb, informace o UAV . Takovými informacemi jsou například registrační číslo provozovatele bezpilotního letadla, zeměpisná poloha bezpilotního systému, jeho nadmořská výška nad střední hladinou moře a jeho výška nad povrchem nebo bodem vzletu, letová dráha měřená ve směru hodinových ručiček od skutečného severu a pozemní rychlost bezpilotního systému a další (EU2021/664, 2021).

### 3.2.3 Implementace pro území ČR

Do českých podmínek je společná Evropská legislativa přijata formou Opatření obecné povahy, které dále upravuje a doplňuje některé z pravidel stanovených pro všechny členské státy EU. Z nařízení EU 2019/947 vyplývá, že takzvané zeměpisné zóny neboli geozóny si každý členský stát upravuje zvlášť, legislativa tedy není zcela jednotná a ochranná pásma a oblasti s omezením letu se mohou stát od státu lišit.

Česká republika problematiku zeměpisných zón řeší ve veřejné vyhlášce v podobě Opatření obecné povahy 151-49-20-711 vydané Úřadem pro civilní letectví dne 30.12.2020.

Tím nej zásadnějším, s čím přichází vyhláška, je zřízení Omezeného prostoru LKR10 – UAV (Novák, 2021). Jedná se o vzdušný prostor omezený horizontálně státními hranicemi ČR, vertikální dolní hranici tvoří GND (povrch země) a horní hranici prostor FL660, tedy přibližně 20km výšky. Dále ale legislativa říká, že let bezpilotního letadla může být podváděn pouze ve vzdušném prostoru třídy G do 120 metrů nad zemí.

#### **CTR**

V řízeném okrsku letiště, tedy prostoru s označením CTR a MCTR je provoz bezpilotního letadla omezen, a to do výšky 100 metrů nad zemí (AGL) a dále ve vzdálenosti alespoň 5,5 kilometrů od vztažného bodu řízeného letiště. Pokud pilot chce létat v tomto vyhrazeném prostoru je nutná koordinace s příslušným stanovištěm letového provozu a s provozovatelem letiště.

Pokud je bezpilotní letadlo lehčí nežli 0,91 kg, platí pro něj v oblasti CTR a MCTR méně přísná pravidla. Takovéto letadlo může létat i blíže než 5,5km od vztažného bodu řízeného letiště, zároveň však nesmí překročit výšku 100 metrů a létat do ochranných pásem s výškovým omezením staveb.

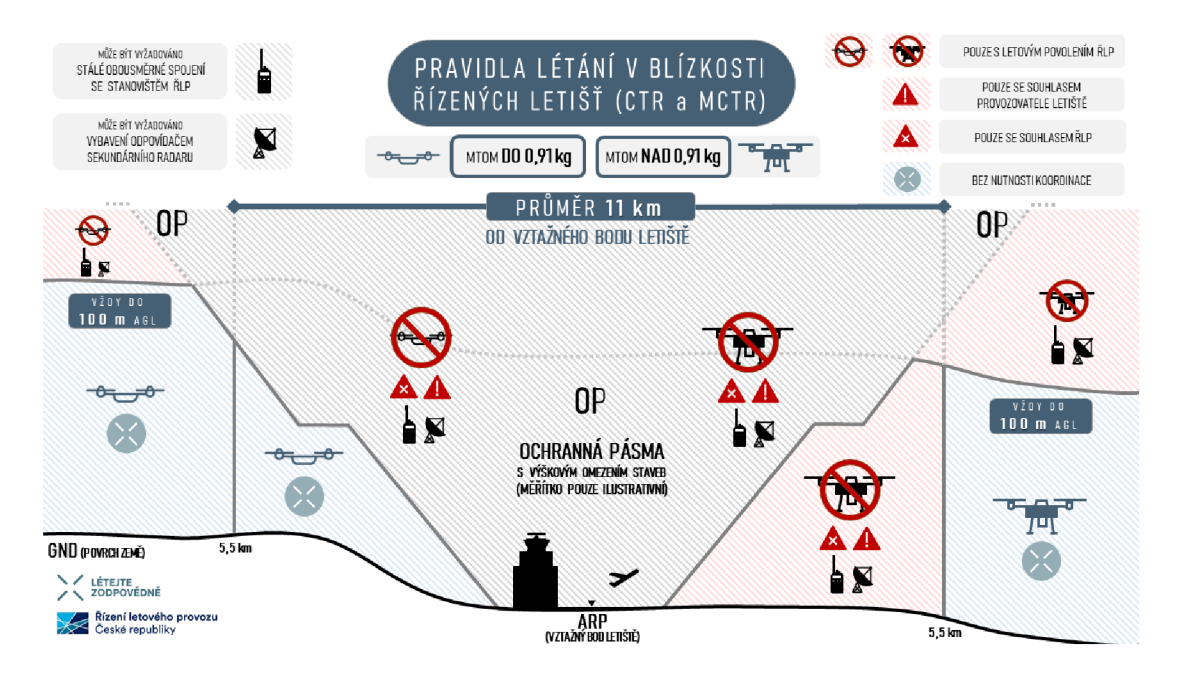

Obrázek č. 1: Pravidla létání bezpilotních letadel v blízkosti řízených letišť (UCL, 2022)

### **ATZ**

Plocha ATZ neboli letištní provozní zóna ATZ neřízeného letiště. V takovém prostoru je let bezpilotního letadla možné provést jen při splnění podmínek stanovených provozovatelem letiště a zároveň je také nutná koordinace s AFIS (letovou informační službou) nebo se stanovištěm poskytovaní informací známému provozu nebo s provozovatelem letiště v případě, kdy není AFIS nebo stanoviště poskytování známému provozu dostupné.

Dále z nařízení vyplývá, že bezpilotní letadla létající do 120 metrů nad zemí mohou létat ve všech ATZ. Pro bezpilotní letadla létající nad 120 metrů nad zemí je nutnost AFIS nebo poskytnutí informací známému provozu.

Bezpilotní letadla s hmotností do 0,91 kilogramu mohou v prostoru ATZ létat bez koordinace, pouze však do výšky 100 metrů nad zemí a zároveň nesmí vstupovat do ochranných pásem s výškovým omezením staveb v konkrétním letišti. Úřad pro civilní letectví pro plnění této podmínky v praxi doporučuje nepřekračovat výšku staveb či překážek nacházející se v konkrétním ATZ.

Pro plochy sportovních letišť SLZ z obecného nařízení vyplývá, že let je možný pouze pokud jsou předem splněny podmínky stanovené provozovatelem registrované plochy SLZ, je tedy nutné dodržovat pravidla přednosti a neohrozit letem U A V jiná pilotovaná letadla. Po plochy SLZ se jinak nařízení nezmiňuje o horizontálních ochranných pásmech.

V další části nařízení jsou popsána omezení týkající se zakázaných LKP , omezených LKR, nebezpečných LKD prostorech a také o jiných, uživatelem dočasně aktivovaných, vyhrazených prostorech TSA a dočasně rezervovaných prostorech TRA. Ve všech těchto prostorech je pilot pro let UA V povinen mít povolení od úřadu oprávněného k provozu těchto ploch.

Opatření obecné povahy také nově oproti Doplňku X více rozvádí pojem hustě osídlený prostor. Tento termín je nově definován jako prostor, který je ve městě nebo jiné obci používán převážně k bydlení, obchodním činnostem či rekreaci. Z toho vyplývá, že za hustě osídlený prostor se nepovažují plochy obce bez staveb, například parky, veřejná zeleň, louky, pole a tak dále. Dále se za hustě osídlený prostor nepovažuje území obce bez technické infrastruktury (silnice, dálnice, tramvaj atd.) (ŘLP, 2022).

#### OCHRANNÁ PÁSMA

Pro tuto práci stěžejní pojem "ochranná pásma" je v Opatření obecné povahy v porovnání s Doplňkem X více rozveden. Opatření zmiňuje hned několik kategorií ochranných pásem, jimiž jsou následující:

- Podél nadzemních dopravních staveb
- Tras nadzemních inženýrských sítí
- Tras nadzemních telekomunikačních sítí
- Uvnitř zvláště chráněných území
- V okolí vodních zdrojů
- Objektů důležitých pro obranu státu

Ve všech těchto ochranných pásmech je let bezpilotního letadla povolen pouze s oprávněním k provozu vydaným Úřadem s předchozím souhlasem příslušného správního orgánu nebo oprávněné osoby. Dále smí být bezpilotní letadlo v těchto ochranných pásmech provozováno tak, aby bylo vyloučeno jejich narušení za běžných i mimořádných okolností.

Nařízení se nově blíže zmiňuje i o Zvláště chráněných území, konktrétně o Chráněné krajinné oblasti. Ve 4. třídě CHKO je možno létat s bezpilotním letadlem bez povolení Úřadu, je však nutné dodržet podmínku, že činností spojenou s letem nebudou rušit chráněné druhy živočichů.

Pro výše zmíněná ochranná pásma platí jednotlivé právní předpisy stanovující horizontální vzdálenost od objektu, jímž se tvoří rozsah obalové zóny, kde je let omezen. Následující podkapitoly se zabývají detailněji jednotlivými právními předpisy týkající se uvedených ochranných pásem.

#### **Nadzemní dopravní stavby**

Ochranná pásma nadzemních dopravních staveb jsou zakotvena v Zákoně o drahách 266/1994 sb. a Zákoně o pozemních komunikacích 13/1997 sb.

Pro železnice ochranné pásmo zůstává nezměněné a je tedy definováno jakožto prostor po obou stranách dráhy, jehož hranice jsou vymezeny svislou plochou vedenou dráhy celostátní a u dráhy regionální 60 m od osy krajní koleje (Zákon o drahách, 1994).

Dále je nutné uvažovat také tramvajové koleje, které mají určeno ochranné pásmo v délce 30 metrů od osy krajní koleje a lanové dráhy, u nichž je stanoveno ochranné pásmo 15 metrů od nosného lana, dopravního lana nebo osy krajní koleje (266/1994 sb.).

Pozemní komunikace, tedy dálnice, silnice l.,2. a 3. třídy a místní komunikace mají ochranné pásmo definované jako prostor ohraničený svislými plochami vedenými do výšky 50 metrů. Pro dálnice je pak ochranné pásmo definováno ve vzdálenosti 100 m od osy přilehlého jízdního pásu dálnice. Pro silnice 1. třídy a místní komunikace rychlostní je ochranné pásmo stanoveno na 50 metrů od osy vozovky nebo přilehlého jízdního pásu silnice. Pro silnice 2. a 3. třídy a místní komunikace sběrné je ochranné pásmo 15 metrů od osy (13/1997 Sb., 2022).

#### **Inženýrské sítě**

O ochranných pásmech inženýrských sítí se zmiňuje Energetický zákon č. 458/2000 Sb. V energetickém zákoně se dělí ochranná pásma pro elektroenergetiku, plynárenství a teplárenství. Z hlediska omezení letu bezpilotních letadel je ale regulováno pouze nadzemní vedení, proto se ostatním ochranným pásmům podzemních inženýrských sítí diplomová práce dále nevěnuje.

Ochranné pásmo nadzemního vedení je definováno jako prostor vymezený svislými rovinami vedenými ve vodorovné vzdálenosti od zařízení. Dále se velikost ochranného pásma nadzemního vedení odvíjí podle velikosti napětí (viz obrázek č. 2)

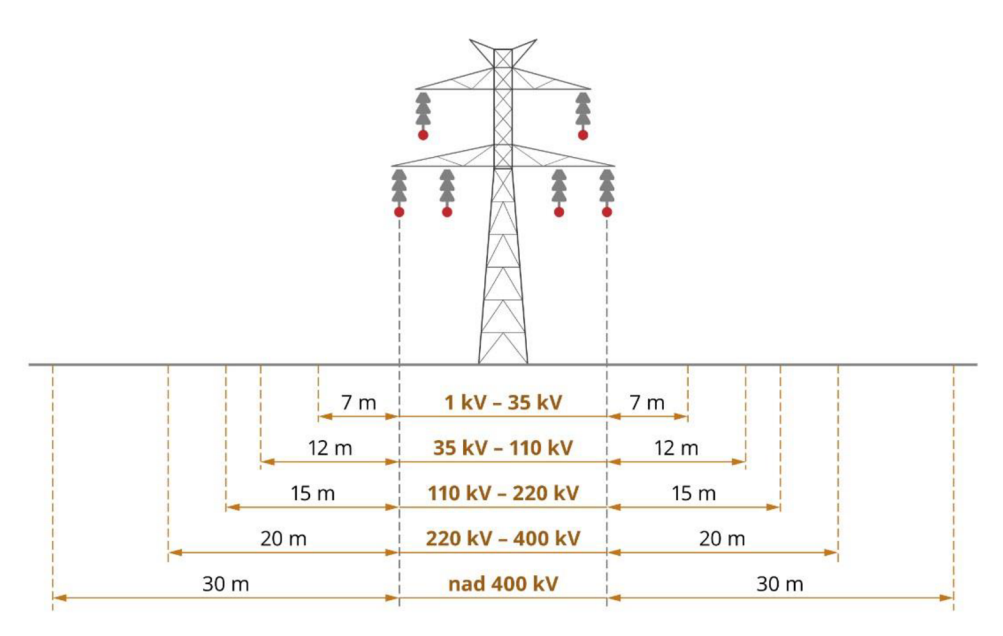

Obrázek č. 2: Ochranná pásma elektrického vedení (CEZ, 2022)

Pro elektrické stanice a výrobny elektřiny se ochranné pásmo udává ve vzdálenost maximálně 20 m, záleží na velikosti napětí. Jedná se o prostor na všechny strany od budovy, plotu, stanice či výrobny.

Ochranné pásmo je dále zákonem 189/1999 Sb. o nouzových zásobách ropy, o řešení stavů ropné nouze, stanoveno také pro produktovody. Ochranné pásmo tvoří prostor, jehož hranice jsou vymezeny svislými plochami vedenými ve vodorovné vzdálenosti 150 m na všechny strany od půdorysu těchto zařízení.

V inženýrských sítích se dále vyskytují ještě ochranná pásma plynárenství a teplárenství. Pro plynárenství je ochranné pásmo podle Energetického zákona stanoveno horizontálně na 4 metry po obou stranách. U teplárenských ochranných pásmech je stanoveno dle obrysu na výrobnu či od trasy vedení 2,5 metru.

#### **Telekomunikační sítě**

Ochranné pásmo telekomunikačních sítí je popsáno v zákoně o elektronických komunikacích č. 127/2005 Sb. a je stanoveno pro podzemní komunikační síť na 1,5 metrů a pro nadzemní jsou parametry ochranného pásma, rozsah omezení a podmínky ochrany stanoveny na návrh vlastníka konkrétní telekomunikační sítě, či stanoveno vedením příslušného stavebního úřadu.

#### **Zvláště chráněné území**

Zvláště chráněné území je právně zakotveno v zákoně 114/1992 O ochraně přírody a krajiny. Do zvláště chráněných území spadají, jak maloplošná, tak velkoplošná chráněná území v České republice. Omezení provozu UAV je podle opatření obecné povahy bez povolení nemožný vyjma 4. zóny chráněných krajinných oblastí.

#### **Okolí vodních zdrojů**

Pro okolí vodních zdrojů jsou Vodním zákonem 254/2001 stanovena pásma 1. stupně u vodárenských nádrží a u dalších nádrží určených výhradně pro zásobování pitnou vodou. Toto ochranné pásmo je stanoveno minimálně na plochu nádrže. Ochranné pásmo toků sloužících jako vodní zdroj, je stanoveno u jezového vzdutí v délce 200 metrů od směru odběru vody a bez jezového vzdutí je tato vzdálenost pouze 100 metrů od odběrného zařízení. V obou případech platí 15 metrů široké ochranné pásmo podél toku (Vodní zákon, 2001).

#### **Objekty důležité pro obranu státu**

Objekty důležité pro obranu státu jsou definovány jako pozemky a stavby umístěné ve vojenských újezdech a jejich příslušenství, které mají z politického, vojenského nebo hospodářského hlediska význam pro zajišťování obrany státu, zejména pro zabezpečení základních funkcí státu a zabezpečení ozbrojených sil (Zákon o zajišťování obrany České republiky, 1999).

### 3.3 Software ArcGIS PRO a ArcGIS Online

ArcGIS PRO je desktopový software GIS (Geografický informační systém) vyvíjený společností ESRI sídlící v USA. ArcGIS PRO od roku 2015 postupně nahrazuje původní software ESRI ArcMAP fungující od roku 1999 (ESRI, 2022). Nespornou výhodou ArcGIS PRO je integrace ostatních software od společnosti ESRI, jimiž jsou například ArcGIS Online v němž lze publikovat veřejně online prostorová data, nebo také integrace dalších aplikací například ArcGIS Enterprise (Macdonald, 2017).

V praxi se aplikace GIS od firmy ESRI využívají pro interpretaci, analýzu, údržbu prostorových dat ve 2D, 3D i 4D. (ESRI, 2022) Pro interpretaci prostorových dat firma ESRI vyvinula online platformu ArcGIS Online, v níž je možné pomocí mapového prohlížeče, či webových aplikací sdílet na cloud úložišti prostorová data, nebo z nich vytvořit interaktivní webové aplikace. V posledních letech takto například vznikla interaktivní mapová aplikace vytvořená Univerzitou Johnse Hopkinse mapující rozšíření nemoci COVID-19 napříč světem synchronizována online s aktuálními daty o výskytu nemoci (JHU, 2022).

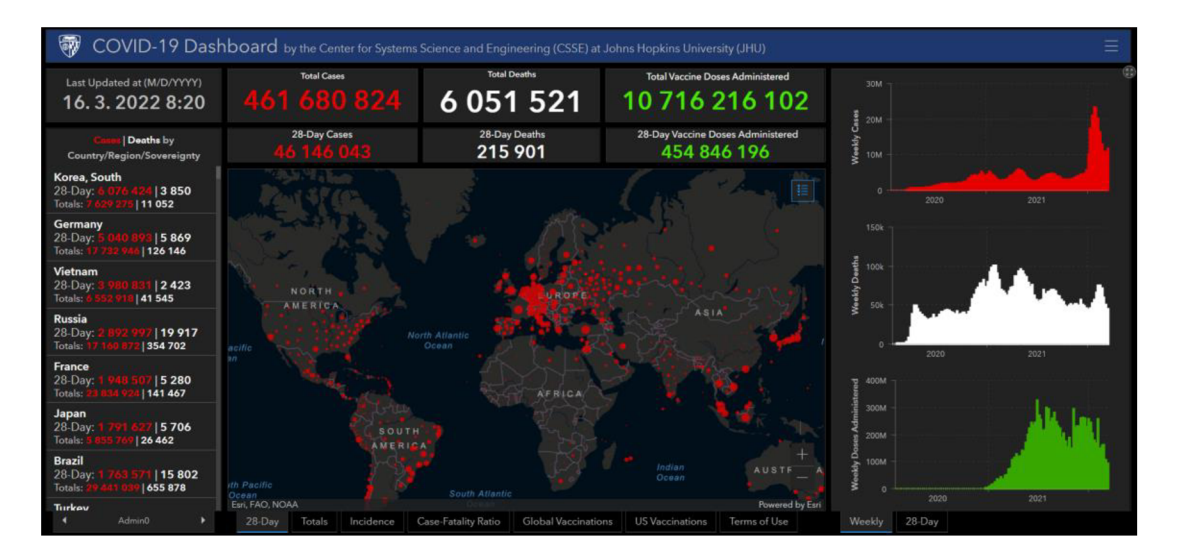

Obrázek č. 3: vizualizace webové aplikace Univerzity Johnse Hopkinse

V Českých podmínkách se aplikace ArcGIS uplatňují například v odvětví veřejné správy, bezpečnosti a zdraví obyvatelstva, ochrany přírody, nebo dopravě (ARCDATA Praha, 2022). Město Opava využívá webové aplikace ArcGIS Online pro pasportizaci zeleně, či v oblasti prostorových omezení: informace občanům o úklidu ulic, či vyznačení zón placeného stání.

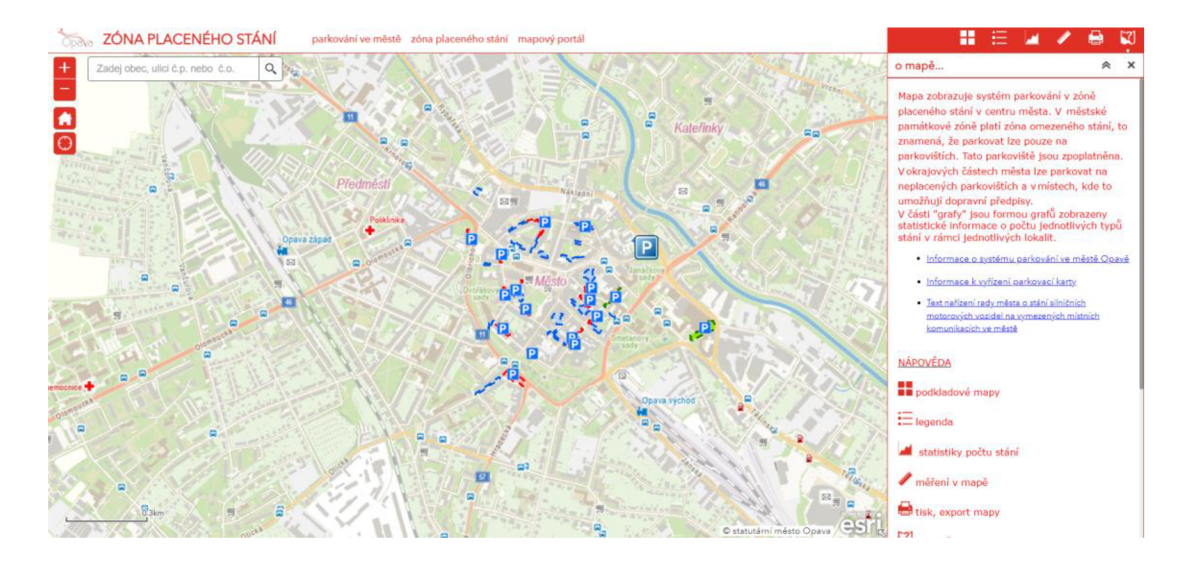

Obrázek č. 4: vizualizace webové aplikace města Opava Zóna placeného stání

## 3.4 ArcPy

Python jakožto open source interpretovaný programovací jazyk byl vytvořen Guido van Roosumem v roce 1989, kdy ho jeho tvůrce zamýšlel jakožto alternativu, k již exitujícímu programovacímu jazyku C, na němž je Python také založen (LUTZ, 2001). Podle Tomse (2015) je Python jeden z nejvíce se rozvíjejících a používaných jazyků vyskytující se například ve webovém vývoji, databázové administraci, či v odvětví programování robotů.

Python se také čím dál častěji využívá pro GIS analýzy, kde je možné pomocí programovacího jazyku ovládat nástroje ArcGIS a tvořit a analyzovat prostorová data, či provádět sekvenci analytických úkolů. Python byl v podobě modulového balíčku ArcPy implementován do softwaru jakožto oficiální skriptovací jazyk ArcGIS od verze 10.0. (TOMS, 2015).

Modulový balíček neboli "site pacakge" ArcPy umožnuje využívat kompletně funkce softwaru ArcGIS v příkazovém řádku. ArcPy poskytuje přístup k nástrojům pro geoprocessing a také k dalším funkcím, třídám a modulům, které umožňují rychle a snadno vytvářet pracovní postupy bez nutnosti využívat grafické rozhraní. Výhody ArcPy jsou především v možnosti přístupu a práce s mnoha moduly Pythonu vyvinutými profesionály a programátory GIS a jejich snadnou implementaci do vlastních nástrojů, či modulů (ArcGIS PRO, 2022).

# 4 Metodika

Hlavním cílem této práce je vytvoření funkční aplikace pro předletovou přípravu pilotů bezpilotních letadel. K uskutečnění tohoto cíle byla použita metoda prostorové analýzy zvolně získaných dat. Následně byl v programovacím jazyce Python vytvořen nástroj pro software ArcGIS PRO. Výstupy z prostorové analýzy jsou dále prezentovány pomocí webové aplikace v prostředí ArcGIS Online.

### 4.1 Použitá data a licence

#### 4**.1.1** Avion

Pro vyobrazení prostorových omezení v oblasti letectví, tedy plochy řízených okrsků CTR, ATZ, a dalších oblastech znemožňujícím let bezpilotních letadel byla použita prostorová data dostupná veřejně online na webu [aerobase.cz \(](http://aerobase.cz)Avion, 2021).

Soubor prostorových dat na webu [www.aerobaze.cz/gps](http://www.aerobaze.cz/gps) je k dispozici ke stažení ve formátu GPX, či KMZ a jedná se o ucelenou databázi všech prostorových omezení pro letadla létající nad Českou a Slovenskou republikou. Data jsou publikována ve formě linií a bodů, která vyznačují všechny zóny letového provozu a obsahují například i informace o heliportech a sportovních letištích. Datové formáty GPX a KMZ jsou primárně určené pro GPS software Garmin a Google Earth (Avion, 2021).

Data použitá pro tvorbu webové aplikace tvořené v diplomové práci jsou vázána licenčními podmínkami se svolením tvůrce dat. Pan Sainer povolil veřejné nekomerční použití dat pro tvorbu webové aplikace prostorových omezení UAV prozatím s tříroční lhůtou, tedy do září roku 2023 viz. příloha č. 1.

### 4**.1**.2 ČÚZK

Ochranná pásma inženýrských sítí, popsaná v Opatření obecné povahy Úřadu pro civilní letectví, jsou definována jakožto ochranná pásma podél nadzemních dopravních staveb, nadzemních inženýrských sítí a nadzemních telekomunikačních sítí. Pro tato ochranná pásma poskytl vhodný zdroj dat Český úřad zeměměřický a katastrální (ČÚZK). Od roku 2019 poskytl úřad databázi dat s názvem Data50, obsahující 59 typů geografických objektů ve formátu Shapefile pro snadnou vizualizaci v GIS systémech. Databáze jako taková je rozdělena do osmi tematických oblastí a to: sídelní, kulturní a hospodářské objekty, komunikace, produktovody a elektrické vedení, vodstvo, hranice územních jednotek, vegetace a povrch, terénní reliéf a popis (ČÚZK, 2022).

Pro diplomovou práci jsou data z ČÚZK stěžejní. Data jsou použita především k vymezení ochranných pásem husté zástavby, kdy je použita datová sada Blok budov, obsahující shluky budov, jenž dobře reprezentuje popis husté zástavby definovaný v Nařízení obecné povahy Úřadu pro civilní letectví. Dále jsou použity datové sady pro nadzemní dopravní infrastrukturu, tedy soubory Silnice dálnice, Železniční trať a také Lanové dráhy. Pro ochranná pásma inženýrských sítí jsou z datové sady k dispozici prostorová data elektrického vedení, jenž obsahují síť velmi vysokého napětí viz tabulka č. 1.

ČÚZK nabízí volně přístupná prostorová data včetně metadat pro použití i publikaci od 1. 1. 2020 bezúplatně na základě licence "Creative Commons – Uveďte původ 4.0 Mezinárodní Veřejná licence". Do této kategorie spadají i Data50 využita při tvorbě webové aplikace. Podmínkami této licence jsou: uvedení autora dat při publikaci, či jiném šíření formou odkazu na internetové stránky ČÚZK nebo jiným vhodným způsobem. Data je dále možné upravovat a kombinovat s jinými, či vytvářet nové produkty (ČÚZK, 2022).

### 4**.1**.3 AOPKČR

Agentura ochrany přírody a krajiny České republiky (AOPK) vznikla již v roce 1955 a působí v roli správního úřadu ve smyslu čl. 79 odst. 1 ústavního zákona č. 1/1993 Sb. Má mimo jiné odpovědnost za informování a osvětu v oblasti životního prostředí. (AOPK. 2021) Agentura přírody a ochrany poskytuje volně přístupná prostorová data obsahující informace o přírodě a krajině na území České republiky. AOPK poskytuje svá data v souřadnicovém systému WGS-84 a v několika různých formátech: Shapefile, KML, GeoJSON a CSV (AOPK, 2021).

Pro diplomovou práci jsou využita data ve formátu shapefile obsahující prostorové informace o zvláště chráněných územích tedy národních parcích, chráněných krajinných oblastech, národních přírodních rezervací, národních přírodních památkách, přírodních rezervací a přírodních památkách. Velkoplošná i maloplošná přírodně chráněná území (vyjma 4. zóny CHKO) jsou zahrnuta restrikcí letu bezpilotních letadel zakotveném v Opatření obecné povahy ÚCL.

Pro využití a publikaci dat nabízených na portálu Otevřených dat AOPK [www.gis-aopkcr.opendata.arcgis.com j](http://www.gis-aopkcr.opendata.arcgis.com)sou licenční podmínky definovány copyleftovou licencí  $CC-BY - SA$ , tedy cretive commons licence, při níž je nutné uvést autora dat při jejich publikaci (MILLER, 2008).

#### 4**.1**.4 DIBAVOD

DIBAVOD je referenční geografická databáze tvořená primárně z vrstev projektu ZABAGED®. Je určená převážně pro tvorbu tematických kartografických výstupů s vodohospodářskou tématikou a tématikou ochrany vod a dále pro prostorové analýzy v prostředí geografických informačních systémů. DIBAVOD je průběžně aktualizovaný a doplňovaný produkt spravovaný a vyvíjený na Oddělení geografických informačních systémů a kartografie Výzkumného Ústavu Vodohospodářského T.G.M.,v.v.i. Vybrané datové vrstvy objektů DIBAVOD jsou poskytovány ke stažení ve formátu ESRI shapefile komprimovaném do archivu zip (VÚV T.G. Masaryka, 2022).

Pro diplomovou práci byly využity data C-10 Ochranná pásma vodních zdrojů s aktualizací k datu 22.12.2021. Datová sada obsahuje cirka 14 tisíc záznamů ochranných pásem vodních zdrojů na území České republiky s velmi podrobnými informacemi, jako jsou název, datum vyhlášení, platnost ochranného pásma a další.

V následující tabulce jsou shrnuta použitá zdrojová data a k nim přiřazená příslušná legislativa stanovující ochranná pásma, nebo omezení provozu UAV .

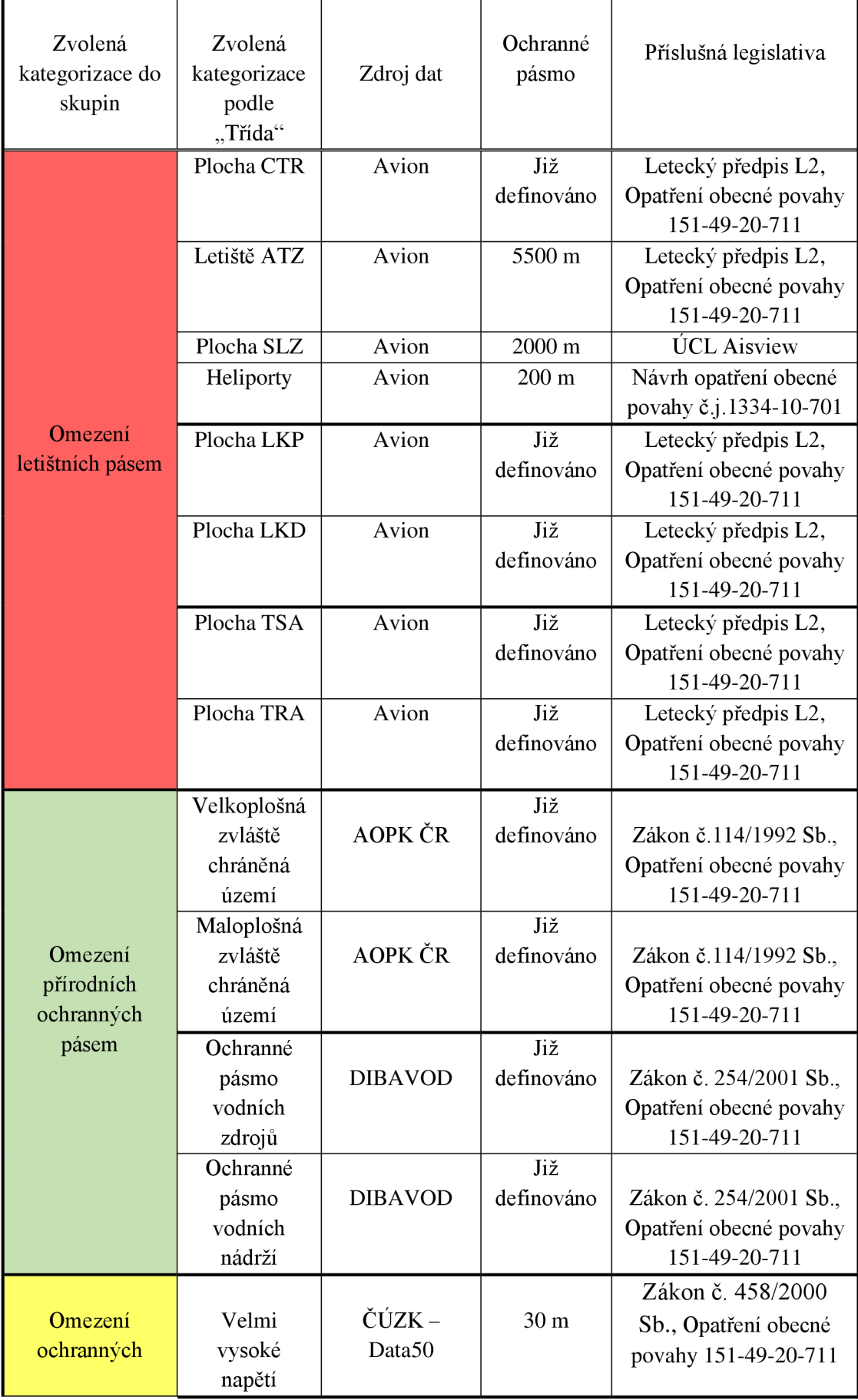

| pásem technické<br>infrastruktury                | Produktovod         | ČÚZK –<br>Data50                                                       | 150 m            | Zákon 189/1999 Sb.<br>Opatření obecné povahy<br>151-49-20-711                              |
|--------------------------------------------------|---------------------|------------------------------------------------------------------------|------------------|--------------------------------------------------------------------------------------------|
| Omezení pásma<br>dopravní<br>infrastruktury      | Vlak                | $\check{\mathrm{C}}\check{\mathrm{U}}\mathrm{Z}\mathrm{K}$ –<br>Data50 | 60 <sub>m</sub>  | Zákon č. 183/2006 Sb.<br>Zákon č. 266/1994 Sb.,<br>Opatření obecné povahy<br>151-49-20-711 |
|                                                  | Lanovka             | $\check{\mathrm{C}}\check{\mathrm{U}}\mathrm{Z}\mathrm{K}$ –<br>Data50 | 10 <sub>m</sub>  | Zákon č. 266/1994 Sb.,<br>Opatření obecné povahy<br>151-49-20-711                          |
|                                                  | Dálnice             | ČÚZK –<br>Data50                                                       | 100 <sub>m</sub> | Zákon č. 183/2006 Sb.<br>Zákon č. 13/1997 Sb.,<br>Opatření obecné povahy<br>151-49-20-711  |
|                                                  | Silnice 1.<br>třídy | ČÚZK –<br>Data50                                                       | 50 <sub>m</sub>  | Zákon č. 183/2006 Sb.<br>Zákon č. 13/1997 Sb.,<br>Opatření obecné povahy<br>151-49-20-711  |
|                                                  | Silnice<br>2.třídy  | ČÚZK –<br>Data50                                                       | 15 <sub>m</sub>  | Zákon č. 183/2006 Sb.<br>Zákon č. 13/1997 Sb.,<br>Opatření obecné povahy<br>151-49-20-711  |
|                                                  | Silnice 3.<br>třídy | ČÚZK –<br>Data50                                                       | 15 <sub>m</sub>  | Zákon č. 183/2006 Sb.<br>Zákon č. 13/1997 Sb.,<br>Opatření obecné povahy<br>151-49-20-711  |
| Omezení<br>ochranného<br>pásma husté<br>zástavby | <b>Budovy</b>       | ČÚZK –<br>Data50                                                       | 150 m            | Opatření obecné povahy<br>151-49-20-711                                                    |

Tabulka č. 1: Shrnutí datových zdrojů a legislativních pravidel pro omezení provozu UAV

# 4.2 Vývoj nástroje

Obsahem kapitoly Výběr nástroje je především volba vhodných volně dostupných dat pro vznik geodatabázi. Jednotlivě popisuje vybraná data odpovídající legislativě v oblasti omezení provozu bezpilotních letadel. Další podkapitoly podrobně popisují postup tvorby nástroje pro prostorovou analýzu získaných dat.

#### 4.2**.1** Vhodnost dat

Pro plošná omezení letišť, a tedy ploch CTR, ATZ, SLZ, LKP, LKR, LKD, TSA, TRA a heliportů jsou použita data z Databáze letišť Avion. Data jsou volně dostupná ve formátu GPX a KMZ . Tyto formáty jsou primárně určené jen k vizuálnímu vyobrazení například na podkladovou mapu, ale nelze s nimi postupovat jako s vektorovými daty a dále s nimi provádět prostorové analýzy.

Pro ochranná pásma zvláštně chráněných území jsou použita data AOPK, tato data jsou již ve formátu shapefile, není tedy nutná konverze mezi typy souborů. Pro práci byla použita data Zonace velkoplošných zvláště chráněných území a Maloplošná zvláště chráněná území. Oba tyto soubory jsou ke stažení v souřadnicovém systému WGS-84, není pro ně tedy nutná následná transformace souřadnicových systémů. Soubor Zonace velkoplošných zvláště chráněných území byl vybrán s ohledem na nové opatření ÚCL, které vyjímá 4. zónu Chráněných krajinných oblastí a je v ní tedy let možný i bez povolení.

Ochranná pásma dálnic, silnic, železnic, elektrického vedení a produktovodů jsou reprezentovány daty získanými z ČÚZK. Datová sada Data50 obsahuje informace o poloze infrastruktur v měřítku 1: 50 000, což nemusí být ve velmi detailních přiblížení mapy zcela přesné, ale pro orientační předletovou přípravu UA V je toto měřítko dostačující.

Soubor SilniceDalnice.shp obsahuje data o dálnicích, silnicích 1. 2. a 3 třídy, místních komunikacích a účelových komunikacích i s atributy k nim přidělenými, tedy jméno komunikace a také popis evidence. Dále je využit soubor Zeleznice.shp, obsahující obdobné atributy jako Silnice a dálnice. Data od CÚZK se zdají být v oblasti dopravní infrastruktury vhodnější nežli dostupná data z [Opensteetmap.org](http://Opensteetmap.org) a to především v eliminaci chybných či nechtěných záznamů, které se v datech Openstreetmap mohou vyskytnout.

19

### 4.2.2 Úprava získaných dat

Pro vytvoření shapefile vrstvy letišť a ochranných pásem letového provozu je nutné původní surová data převést. K tomu kroku poslouží ArcPy nástroj "KML to Layer". V programovacím jazyce python je nutné definovat nejprve vstupní data. Vstupní data se nachází pro snadný přístup k datům přímo v úložišti na disku C. Definovaná je tedy vstupní vrstva Kmz dále výstupní složka, jak pro shapefile soubor, tak pro geodatabázi, která je druhotným výstupem nástroje. Pro provedení konverze je třeba vypsat příkaz na spuštění nástroje: arcpy.KMLToLayer\_conversion. Do nástroje musí být specifikován zmíněný vstupní soubor a výstupní složka.

Pro převedení souboru GPX na souboru typu Shapefile poslouží nástroj "GPX to feature". Ten má obdobnou strukturu jako předchozí nástroj, je tedy nutné stanovit vstupní soubor a výstupní úložiště. Celý skript pro konverzi dat z databáze letišť Avion do Shapefile souborů je následující:

```
import os
import arcpy
# Tvorba Shapefile z datbáze letišť AVION Soubor KMZ
\ddot{\ddot{\pi}}DatabazeLetist kmz = "C:\\data\\RAW\\AVION_RAW\\DatabazeLetistGPS_30dec21.kmz" # umístění souboru KMZ
data = "C:\\data\\RAW\\AVION_RAW" #výstupní umístění
    # Nástroj KML to Layer
arcpy.KMLToLayer_conversion(DatabazeLetist kmz, data, "AVION_SHP1")
# Tvorba Shapefile z datbáze letišť AVION soubor GPX
I 
DatabazeLetist_GP X = "C: \\data\\PJlW\\AVION_RAW\\DatabazeLetistGPS_30dec21.gpx" 
    #Nástroj GPX to feature
```
arcpy.GPXtoFeatures\_conversion(DatabazeLetist\_GPX, "C: \\data\\RAW\\AVION\_RAW\\AVION\_SHP2")

K dalším úpravám dat AVION byla bohužel kvůli chybějícím atributům a metadatům nutná manuální selekce a editace. Tvorba souborů shapefile s daty o poloze oblastí CTR, TRA, TSA, LKD a LKP probíhala manuálním vytvořením vrstev, do kterých byly tvořeny polygony podle linií získaných nástrojem "KML to layer". Polygony byly vedeny pomocí funkce "snapping" přesně po líních. Tímto způsobem editace je vyloučena možná nepřesnost způsobená při manuální editaci dat AVION.

Celkem vzniklo osm souborů shapefile s názvy: CTR, LetisteATZ, LKD\_oblast\_nebezpecne, LKP\_oblast\_zakazane, SLZ\_Ultralight, TRA,oblast a TSA\_oblast.

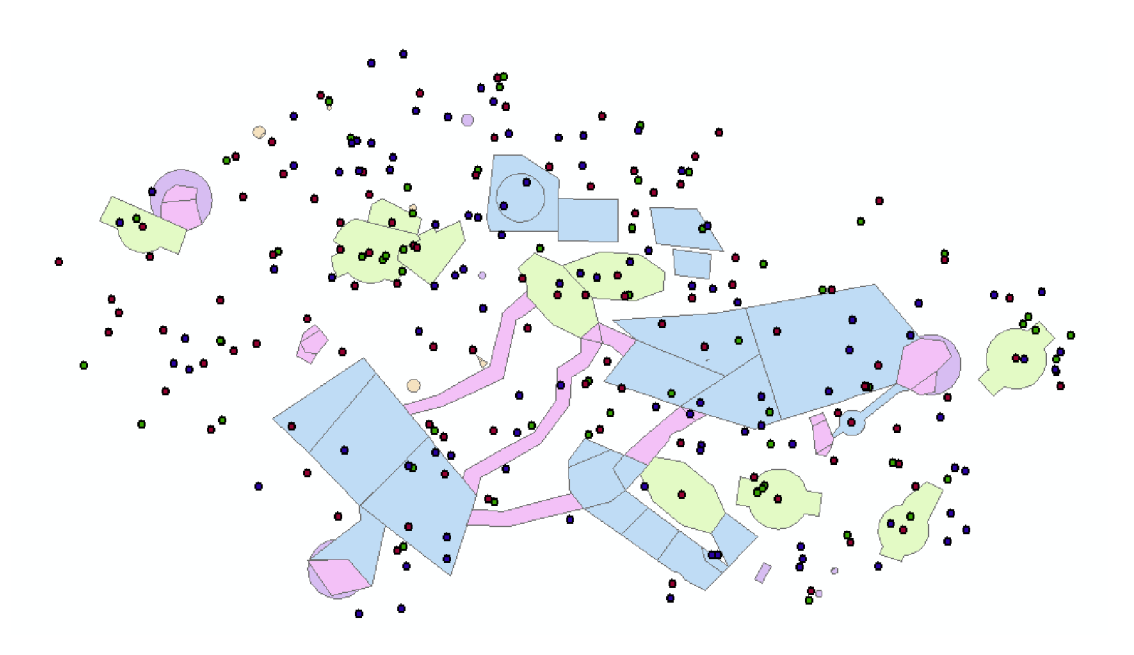

Obrázek č. 5: Vizualizace upravených prostorových dat AVION v souřadnicovém systému WGS84 Web Mercator

### 4.2.3 Sjednocení koordinačních systémů

Pro další práci s daty se jako nej vhodnější metoda jeví pracovat v takzvaných geodatabazích. Jedná se o typ souboru s koncovkou gdb, který umožňuje práci s více různými soubory shapefde, či jinými datovými typy jako s celkem a tvoří tak sbírku různých datových typů v jedné složce. (ArcGIS Desktop, 2022)

Vytvoření databáze proběhlo pomocí nástroje Create File GDB. Přidání všech souborů do vytvořené geodatabáze bylo realizováno nástrojem Feature Class to Geodatabaze, v němž se specifikovalo pracovní prostředí a názvy shapefile, které bylo třeba použít. Pracovní prostředí umožňuje použít pouze jednu cestu ke složce, je tedy nutné mít všechna surová data umístěná v jedné složce, či geodatabázi. To je také důvodem, proč nástroj musel být použit dvakrát pro obě zdrojové složky se surovými daty. Skript pro tvorbu databáze je tedy následující:

```
import arcpY 
#Vytvoření geodatabáze PRÍPRAVA 
arcpy.CreateFileGDB management ("C: /data", "PRIPRAVA.gdb")
# nastavení pracovního prostředí 
arcpy.env.workspace = r"C:/data/RAW/DATA50_RAW" 
arcpy.env.overwriteOutput = Trne 
# výběr vstupních SHP pro DATA50 
in_features = ["BlokBudov.shp", "ElektrickeVedeni.shp", 
                "LanovaDraha.shp", "SilniceDalnice.shp", 
               "SeleznicniTrat.shp"] 
out_location = "C:/data/PRÍPRAVA.gdb" 
# změna složky na geodatbázi složka DATA50 
arcpy.FeatureCLa=sToGeoG.atabase_conversion(in_features, out_location) 
arcpy.env.workspace = r"C:/data/RAW/AOPK_DIBAVOD_RAW" 
# výběr vstupních SHP pro data AOPE a DIBAVOD 
in_featuresl = ["OPVH.shp", "OPVZ.shp", 
               "Zonace velkoplosnych zvlaste chranenych uzemi.shp",
               "Maloplosna_zvlaste_chranena_uzemi.shp"] 
# nástroj pro změnu složky na geodatabázi složka AOPK a DIBAVOD 
arcpy.FeatureCLassToGeodatabase_conversionfin_features1, out_location)
```
Sjednocení souřadnicových systémů všech dat se jeví jako první priorita pro následující postup tvorby nástroje. Kladen byl důraz na výběr souřadnicového systému, který je používaný ve většině mapových aplikací a softwarech pro snadnou implementaci a zároveň pro co nejlepší výslednou grafickou reprezentaci dat. Z uvedených důvodů byl vybrán souřadnicový systém EPSG:3857 - WGS84 Web Mercator (Auxiliary Sphere). Web Mercator je použit například v mapové aplikaci Google maps, Bing maps, či Openstreetmap. (STEFANAKIS, 2017)

Podle Steffankis (2017) je nespornou výhodou volby tohoto koordinačního systému jeho rozšířenost ve většině webových mapových prostředí, naopak jako nevýhodu uvádí velké zkreslení projekce v polárních oblastech. Zkreslení ale není pro webovou aplikaci tvořenou v této práci, díky vymezenému území pouze pro ČR, relevantní.

Koordinační systém je nezbytné změnit pro většinu získaných dat. Avion data byla manuálně vytvořena v software ArcGIS již s koordinačním systémem WGS 1984 Web Mercator, další projekce na těchto datech tedy nebyla nutná. Naopak u získaných dat z ČUZK, AOPK a Dibavod je použit nástroj Project, jenž přepočítá koordinační systém ze systémů WGS84 a S-JTSK Křovák na systém WGS84 Web Mercator. Pro více souborů lze v ArcPy využít nástroj BachProject, který dokáže provést operaci s několika shapefile nebo geodatabázovými soubory najednou.

BachProject vyžaduje pro svou funkci nejprve specifikovat pracovní prostředí, tedy zdrojovou složku nebo geodatabázi se soubory shapefile s jiným koordinačním systémem, než je požadovaný. Vytvořením jedné geodatabáze PRTPRAVA.gdb byl vyřešen problém s více pracovními prostředími a není nutné "workspace" stále měnit při každém zopakování příkazu nástroje.

U nástroje BatchProject je také třeba specifikovat požadovaný koordinační systém. To je možné buď v podobě "string" neboli řetězcové reprezentaci koordinačního systému nebo pomocí vytvoření souboru s koncovkou "prj". Tento soubor obsahuje informace o použitém koordinačním systému. Soubor "prj" je možné vygenerovat přímo v uživatelském prostředí ArcGIS ze seznamů koordinačních systémů.

```
#NÁSTROJ BATCHPROJECT- ZMĚNA KOORDINAČNÍCH SYSTÉMU 
| 
# vytvoření geodatabáze PROJECT 
arcpy.CreateFileGDB_management("C:/data", "PROJECT.gdb") 
i určení precovního prostředí pro BatchProject 
arcpy.env.workspace = r"C:/data/PRIPRAVA.gdb" 
# Vstuoní data do nástroje 
input features = ["BlokBudov" , "ElektrickeVedeni", "LanovaDraha", "SilniceDalnice",
                  "ZeleznicniTrat", "OPVN", "OPVZ",
                  "Zonace_velkoplosnych_zvlaste_chranenych_uzemi", 
                  "Maloplosna_zvlaste_chranena_uzemi"]# seznam souborů 
# výstupní lokace 
out_workspace = "C:/data/PROJECT.gdb" 
# požadovaný koordinační systém ve formátu PRJ 
out cs = 'C:/data/RAW/WGS 1984 Web Mercator (auxiliary sphere).prj'
# nástroj pro změnu koordinačních systémů 
arcpy.BatchProject_management(input_features, out_workspace, out_cs) 
tfvymazání dočasného úložiště pro tvorbu datbáze 
arcpy.Delete_management{"C:/data/PRIPRAVA.gdb")
```
Kumulování nepotřebných geodatabázi a souborů vytvořených nástroji v takzvaných "mezi procesech" je řešeno použitím nástroje Delete, který soubory nebo složky smaže.

#### 4.2.4 Práce s atributovou tabulkou

Vstupní data obsahovala nadbytečné informace o jednotlivých záznamech, které byly smazány. Jednalo se například o datum vyhlášení ochranných pásem či kódy krajů, kde ochranná pásma leží. Naopak byly ponechány atributy s daty o názvech silnic či dálnic, nebo také popisem jednotlivých záznamů, které by mohly být pro pilota UAV užitečné. Pro smazaní jen určených atributů bylo nutné nejprve načíst všechny třídy prvků neboli "feature class", které se v databázi s již změněným koordinačním systémem nacházely. Toto listování proběhlo funkcí List Feature Classes, jež projde všechny, nebo jen určené soubory v geodatabázi. Následně byl použit cyklus "for", který pro každou třídu prvků vybral z atributové tabulky nepotřebné pole a ty následně funkcí Delete Field smazal.

```
import arcpy
tnastaven í pracovníh o prostřed í 
\texttt{arcpy.environ.workspace} = \texttt{r"C:}/\texttt{data/PROJECT.}qdb"#funkce k načtení všech souborů v geodatabázi
fcList = arcpy. ListFeatureClasses()
#cyklus for pro smazání všech nepotřebných polí v atributové tabulce
for fc in fcList:
        arcpy.DeleteField management(fc, ["SHAPE Leng", "DATA50 K", "KOD", "ZMENA G", "ZMENA T",
                                             "PŘEKRYV" , "DBID", "SHAPEAREÄ" , "SHAPELEN", "OBJ_GID", 
                                            "RZH_CJ", "RZH_DTM", "ZADATEL", "STUPEN", "AKT_OVER",
                                             "ELATNOST_D", "AKT_DTM", "ZDR_DTM", "RZH", "RZH_ID", 
                                             "OBEC_NAZ", "OKRES_NAZ", "KRAJ_KOD", "KRAJ_NAZ",
                                             "ORP NAZEV", "ORP KOD", "AKT POZN", "POZNAMKA",
                                             "PLOCHA", "R2H_URL", "PDF_2DRJ" , "3TUP_OPVZ", 
                                             "POVODI", "TOK", "VYHLASIL", "TYP"])
# výběr neevidovaných silnic a následné smazání pomocí kurzoru
fc = r"C'/data / PROJECT.gdb/SilniceDalnice"with arcpy.da.UpdateCursor(fc, "TYPSIL") as cursor:
    for row in cursor:
       if row[0] == ' ':
            cursor.deleteRow( ) 
# výbě r 4. zó n CHKO a následn é smazán í 
fc2 = r''C:/data/PROJECT.gdb/Zonace_velkoplosnych_zvlaste_chranenych_uzemi"
with arcpy.da.UpdateCursor(fc2, "ZONA") as cursor:
    for row in cursor:
        if row[0] == 'IV':cursor.deleteRow( )
```
Data ČÚZK Silnice a dálnice obsahovala mimo silnice 1.2.3. třídy také silnice neevidované, ty ale v zákoně č. 13/1997 Sb. o pozemních komunikacích nemají stanovené ochranné pásmo a bylo tedy třeba tyto záznamy odstranit. Pro odstranění jednotlivých záznamů z atributové tabulky se jevilo jako nejlepší řešení využití kurzorů. Konkrétně funkce Update Kurzor, jenž umožnuje procházet jednotlivé řádky atributové tabulky a vyhledat a následně změnit, či smazat hodnotu v nich uloženou. Z pole "TYPSIL", reprezentující typ jednotlivých komunikací, byly kurzorem smazány záznamy, které neměly stanovenou žádnou hodnotu. Obdobný postup byl aplikován také pro data Velkoplošných zvláště chráněných území AOKP. V těch se nacházela data o 4. zóně Chráněných krajinných oblastí, kde je ale podle Opatření

obecné povahy vydaného Úřadem pro civilní letectví let UA V možný i bez příslušného povolení. Data 4. zón CHKO byla pomocí kurzoru z dat AOPK ČR trvale smazána.

### 4.2.5 Propojení atributů

K přiřazení atributů mezi vrstvami byla manuálně vytvořena atributová tabulka, tedy soubor "File Geodatabase Table" s koncovkou gdb. Do této tabulky byly následně přidány řádky s pojmenováním, jež bude odpovídat názvům řádků v atributových tabulkách všech projektovaných souborů shapefile, které byly vytvořeny v předchozí kapitole. Toto propojení takzvanými klíči bude dále sloužit pro stanovení délky ochranného pásma a pro budoucí snadnou aktualizovatelnost v případě potřeby změny legislativy. Nebude tedy nutné měnit hodnoty manuálně zvlášť u každé atributové tabulky ze všech shapefile, ale postačí změna pouze v geodatabázové tabulce s názvem AKTUALIZACE.dbt.

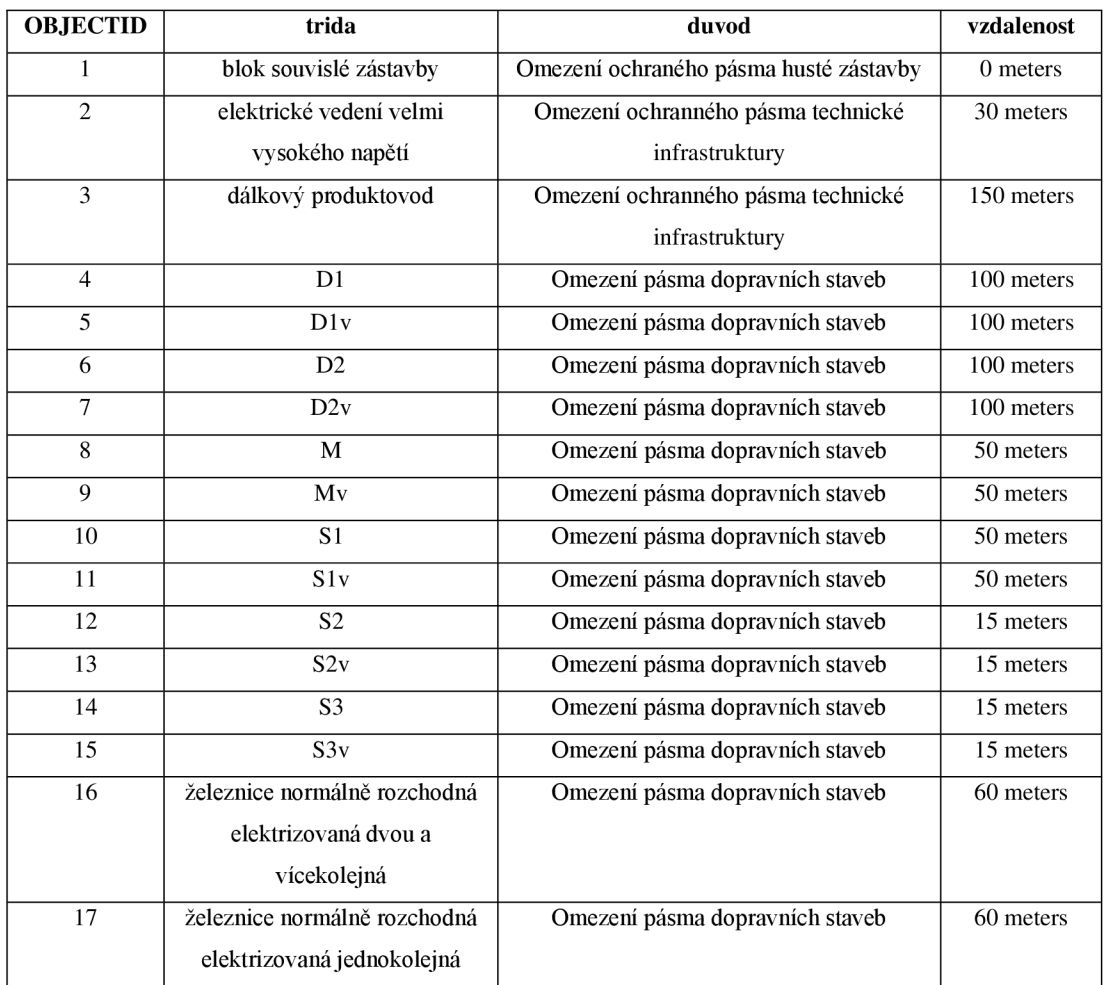

| 18              | železnice normálně rozchodná | Omezení pásma dopravních staveb         |                       |
|-----------------|------------------------------|-----------------------------------------|-----------------------|
|                 | neelektrizovaná dvou a       |                                         |                       |
|                 | vícekolejná                  |                                         |                       |
| $\overline{19}$ | železnice normálně rozchodná | Omezení pásma dopravních staveb         | 60 meters             |
|                 | neelektrizovaná jednokolejná |                                         |                       |
| 20              | železnice úzkorozchodná      | Omezení pásma dopravních staveb         | 60 meters             |
| 21              | lanová dráha                 | Omezení pásma dopravních staveb         | 15 meters             |
| 22              | <b>CTR</b>                   | Omezení letištního pásma                |                       |
| 23              | <b>LKD</b>                   | Omezení zakázaných a nebezpečných       | 0 meters              |
|                 |                              | ploch                                   |                       |
| 24              | <b>LKP</b>                   | Omezení zakázaných a nebezpečných       | 0 meters              |
|                 |                              | ploch                                   |                       |
| 25              | <b>TSA</b>                   | Omezení dočasných ploch                 | $0$ meters            |
| 26              | <b>TRA</b>                   | Omezení dočasných ploch                 | $\overline{0}$ meters |
| 27              | <b>OPVN</b>                  | Omezení vodních ochranných pásem        | 0 meters              |
| 28              | <b>OPVZ</b>                  | Omezení vodních ochranných pásem        | 0 meters              |
| 29              | <b>NPP</b>                   | Omezení zvláště chráněných území-       | 0 meters              |
|                 |                              | Maloplošná                              |                       |
| 30              | <b>NPR</b>                   | Omezení zvláště chráněných území-       | 0 meters              |
|                 |                              | Maloplošná                              |                       |
| $\overline{31}$ | $\overline{PP}$              | Omezení zvláště chráněných území-       |                       |
|                 |                              | Maloplošná                              |                       |
| $\overline{32}$ | <b>PR</b>                    | Omezení zvláště chráněných území-       | $\overline{0}$ meters |
|                 |                              | Maloplošná                              |                       |
| 33              | NP                           | Omezení zvláště chráněných území-       | 0 meters              |
|                 |                              | Velkoplošná                             |                       |
| 34              | <b>CHKO</b>                  | Omezení zvláště chráněných území-       | 0 meters              |
|                 |                              | Velkoplošná                             |                       |
| 35              | Heliport                     | Omezení letištního pásma                | 250 meters            |
| 36              | <b>Ultralight Area</b>       | Omezení letištního pásma<br>2500 meters |                       |
| 37              | Airport                      | Omezení letištního pásma                | 5500 meters           |

Tabulka č. 2: Atributová tabulka s vzdálenostmi ochranných pásem

Klíče, které stanovují velikost ochranného pásma, se nacházejí ve sloupci "omezeni". Podle těchto údajů byla pomocí ArcPy příkazu Add Join přidělena každému záznamu ve všech souborech v databázi Project.gdb pole nacházející se v tabulce AKTUALIZACE. Tímto krokem se tabulka propsala do atributových tabulek všech vrstev a přiřadila ke každému záznamu odpovídající vzdálenost ochranných pásem, jež budu tvořeny v následujícím kroku.

Prostorová data z Dibavod neobsahovala ve svých atributových tabulkách záznamy, které by se umožňovaly funkční propojení s vytvořenou tabulkou AKTUALIZACE, proto bylo třeba vytvořit pole nové. Tvorba nového pole a následné doplnění hodnot do jednotlivých atributů zahrnuje použití nejprve nástroje Add Field, v němž je třeba specifikovat název nově vytvořeného pole (byl použit stejný název KAT, který se nachází také v datech AOPK). Pole bylo nutno vytvořit jak pro vrstvu OPVZ (ochranných pásem vodních zdrojů, tak také pro vrstvu OPVN (ochranných pásem vodních nádrží). Zapsání hodnot jednotlivých atributů provedl nástroj Calculate field, do něhož je třeba specifikovat výraz či hodnotu požadovanou pro výpočet. Pro formát sloupce TEXT a vypsání textu je v jazykové syntaxi SQL nutné užití jedné jednoduché uvozovky a třech dvojitých uvozovek. Posledním parametrem je specifikování požitého skriptovacího jazyka.

```
#vytvoření sloupců s atributy pro OPVZ a OPVN 
arcpy.env.workspace = r"C:/data/PROJECT.gdb" 
arcpy. AddField management ("OPVN", "KAT", "TEXT", "", "", "5")
arcpy.CalculateField_management("OPVN", "KAT",
                                  """OPVN"""
, "PYTHON") 
arcpy.AddFieldjnanagement("OPVZ", "KAT", "TEXT", "", "", "5") 
arcpy.CalculateField management("OPVZ", "KAT",
                                 '"""OPVZ"""', "PYTHON")
```
Samotné propojování pomocní klíčů bylo realizováno pomocí nástroje Add Join. Nástroj pracuje na principu propojení a propsání informace z jedné atributové tabulky do jiných atributových tabulek. Hodnoty atributů tedy slouží jako takzvané klíče, dle kterých se následně přidělují ke každému unikátnímu řádku atributy z další požadované tabulky či více tabulek.

Vstupním prostředím byla stanovena databáze Project.gdb. Dále je nutné specifikovat cestu ke vstupní tabulce s propojujícími klíči tedy tabulku AKTUALIZACE.dbt. V dalším kroku byl vytvořen cyklus "for". Cykly mají v programovacím jazyce python význam použití například při opakování operací pro několik proměnných, pro které lze provést operace zároveň bez nutnosti opakování příkazů (CHOLLET, 2021) Cyklus "For", v tomto případě použitý pro nástroj Join Field management, pro každou ze tříd prvků nacházející se v geodatabázi připojí odpovídající klíč. Pro data ze zdroje ČÚZK odpovídal klíči sloupec "Data50  $P^{\alpha}$ . Protože atributová struktura u získaných dat Data50 nebyla zcela totožná pro všechny použité vrstvy, bylo třeba cyklus zopakovat znovu ve vrstve SilniceDalnice s polem "TYPSIL". Stejný postup nastal s daty ze zdrojů AOPK a Dibavod.

```
# PROPOJEN Í POMOC Í KLÍČ Ů 
#nastavení cest k souborům
\texttt{arcpy}.\texttt{env}.\texttt{workspace} = \texttt{r"C:}/\texttt{data/PROJECT}. \texttt{qdb"}tables = arcpy.ListFeatureClasses()# funkce ListFeatureClass
\data\Avion_komplet.gdb/AKTUALIZACE. dbt"ftcyklus for pro provedení procesu Join field pro každou vrstvu v geodatabázi
for table in tables:
    try : 
        arcpy JoinField management (table, "Data50 P", in data, "trida", ["duvod", "vzdalenost"])
    except : 
       pass
for table in tables:
    try : 
        arcpy. JoinField management (table, "TYPSIL", in data, "trida", ["duvod", "vzdálenost"])
    except : 
        pass
for table in tables:
    try : 
        arcpy . JoinField management (table, "KAT", in data, "trida", ["duvod", "vzdalenost"] )
    except : 
        pas s 
#Join Field pro data z Avion
\texttt{arcpy.environ.workspace} = \texttt{r"C://data/AVION komplet.gdb"}\data\Avion komplet . gdb/AKTUALIZACE . dbt"
tables = arcpy.ListFeatureClasses()
for table in tables:
    try : 
       arcpy.JoinField management(table, "fclass", in data, "trida", ["duvod", "vzdalenost"])
    except : 
       pass
#vytvoření geodatabáze VYSLEDEK
arcpy.CreateFileGDB_management("C:/data", "VYSLEDEK.gdb")
```
Pracovní prostředí (workspace) neumožňuje použití více cest ke geodatabázi a je vázáno pouze na jednu. To je důvodem, proč musel být cyklus "for" a nástroje List Feature Class a Join Field použity také v případě databáze s manuálně vytvořenými prvky tříd ze zdroje AVION. Na závěr byla nástrojem Crate File GDB vytvořena nová geodatabáze sloužící pro ukládání výstupů dalších analýz. Celková struktura propojení jednotlivými klíči je znázorněna v ER (Entity-relationship) diagramu viz obrázek č. 6.

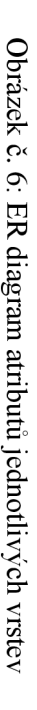

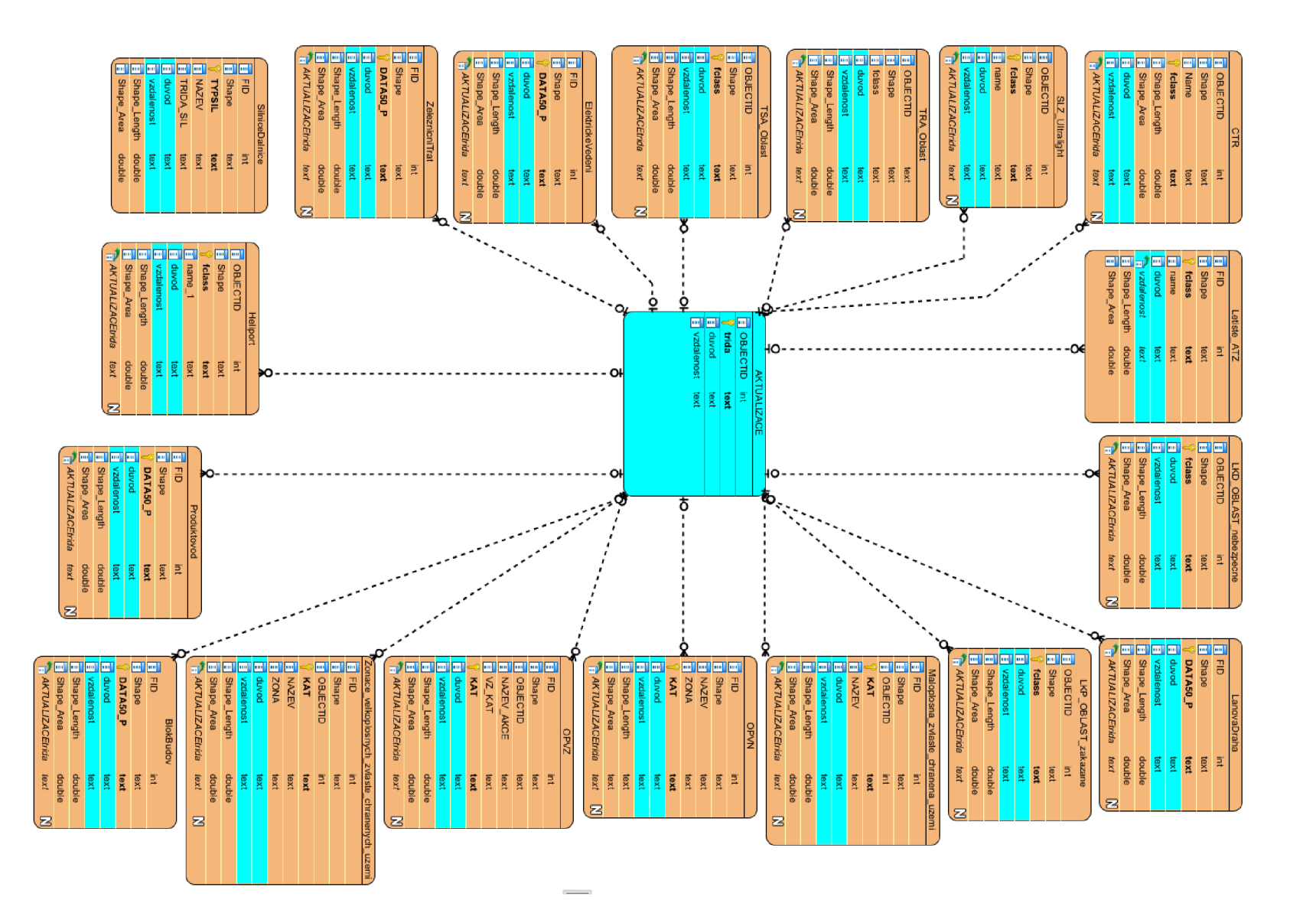

bo

### 4.2.6 Obalové zóny

Ochranná pásma dopravní infrastruktury, technické infrastruktury a letišť ATZ doposud nebyly v analýze nijak reprezentovány. Data pro tyto omezení byla stažena a vytvořena ve formátu shapefile v podobě bodových nebo liniových typů. Pro tyto typy prvků je charakteristické nastavování šířky pouze v symbologii (ESRI, 2022). Kolem těchto prvků je možné v software ArcGIS prostorovou analýzou vytvořit obalovou vrstvu reprezentující ochranné pásma. Pro analýzu byl využit nástroj Buffer, jenž tvoří obalovou vrstvu kolem bodových, liniových i polygonových prvků podle stanovené vzdálenosti (ESRI, 2022).

V nástroji Buffer byla jako pracovní prostředí zvolena geodatabáze PROJECT, ve které se nachází všechny prvky pro vyhodnocení analýzy. Původní záměr byl pomocí funkce List Feature Classes provést nástroj Buffer pro každou vrstvu v databázi zvláště, bohužel ale nástroj Buffer při nulové hodnotě obalové zóny tyto záznamy nezahrne do analýzy a do následného výstupu. Při tomto procesu jsou tedy záznamy s nulovou hodnotou obalové zóny ztraceny a například vrstva ochranných pásem CTR či zvláště chráněných oblastí byly po zkušebním průběhu nástroje zcela prázdné. Tento fakt tedy určil postup pro provedení nástroje na vytvoření seznamu vrstev, o kterých bylo známo, že nemají nulovou hodnotu vzdálenosti obalové zóny. Do seznamu byly uvedeny z databáze PROJECT vrstvy Elektrické Vedeni, LanovaDraha, SilniceDalnice, ZeleznicniTrat a Produktovod. Samotné provedení nástroje probíhá opět ve "for" cyklu. Skutečnost potřeby manuálně vypsat do skriptu požadované vrstvy, namísto použití funkce List Feature Classes, způsobuje komplikace při případném doplnění nově získaných dat pro vyhodnocení omezení provozu UAV . Při doplnění nové vrstvy, u níž by bylo třeba vytvoření obalových zón, je nutné manuálně změnit část skriptu.

#### #OBALOVÉ ZÓNY **|**  #Buffer pro vrstvy z geodatabáze PROJECT  $\texttt{arcpy.environ.workspace} = \texttt{r"C://data/PROJECT.gdb"}$ fcs = ["ElektrickeVedeni", "LanovaDraha", "SilniceDalnice", "ZeleznicniTrat" , "Produktovod"] for fc in fcs: arcpy.Buffer\_analysis(fc, r"C:/data/VYSLEDEK.gdb/" + fc, "vzdalenost", "FULL", "ROUND", "NONE") #Buffer pro vrstvy z geodatbáze AVION  $\texttt{arcpy.environ.workspace} = \texttt{r"C://data/Avion komplet.qdb"}$ fcs = ["Heliport", "Letiste ATZ", "SLZ Ultralight"] for fc in fcs: arcpy.Buffer analysis(fc, r"C:/data/VYSLEDEK.gdb/" + fc, "vzdalenost", "FULL", "ROUND", "NONE")

Stejný postup tvorby obalových zón byl proveden i pro databázi Avion\_komplet, v níž bylo nutné buffer provést u bodových vrstev Heliport, Letiste ATZ a SLZ Ultralight. Nevyužitím nástroje List Feature Classes nastal problém s výstupní lokací. Tou byla v nástroji definována již dříve vytvořená prázdná geodatabáze VÝSLEDEK. Do této geodatabáze se ale uloží pouze vrstvy vstupující do nástroje Buffer, ostatní s nulovou obalovou zónou bylo nutné do geodatabáze překopírovat. Překopírování souborů je možné pomocí nástroje z modulu OS s názvem Copy Feature management. Nástroj potřebuje pro funkci definovat pracovní prostředí, v tomto případě opět geodatabáze PROJECT a Avionkomplet, dále specifikovat v seznamu názvy jednotlivých kopírovaných vrstev a následně v cyklu "for" provést příkaz. Přímo v nástroji Copy Feature managment je nezbytné specifikovat cestu pomocí příkazu os.path.join. Ten inteligentně spojí cesty jedné, či více komponent nebo vrstev. Vrácená hodnota z příkazu je poté zřetězením všech cest a komponentů do příkazu vstupujících. (Python Documentation, 2022)

```
#Kopie souborů bez potřeby vytvoření obalové zóny v geodatabázi PROJECT
import os
arcov . env . work space = "C://data/PROJECT. qdb"out workspace = "c : /data/VYSLEDEK.gdb"
fc list = ["BlokBudov", "OPVN", "OPVZ", "Zonace velkoplosných zvlaste chráněných uzemi",
            "Maloplosna zvlaste chranena uzemi"]
for fc copy in fc list:
    arcpy. CopyFeatures_management (fc_copy, os. path. join (out_workspace, fc_copy))
#Kopie souborů bez obolavé zóny v geodatabázi AVION
\texttt{arcpy.environ.workspace} = "C://data/Avion komplet.gdb"out workspace = "c : /data/VYSLEDEK.gdb"
fc_list = ["CTR", "LKD_OBLAST_nebezpecne", "LKP_OBLAST_zakazane",
            "TRA Oblast", "TSA Oblast"]
for fc copy in fc list:
    arcpy. CopyFeatures_management (fc_copy, os. path. join (out_workspace, fc_copy))
#smazání vytvořených polí v atributové tabulce
\texttt{arcpy.environ.workspace} = \texttt{r"C://data/VYSLEDEK.gdb"}#funkce k načtení všech souborů v geodatabázi
fclist = \text{arcpy}.ListFeatureClasses()#cyklus for pro smazání všech nepotřebných polí v atributové tabulce
for fc in fcList:
        arcpy.DeleteField management(fc, [ "BUFF DIST", "ORIG FID" ] )
#smazání nadbytečných geodatabází
project = "C://data/PROJECT.gdb"avion = "C://data/Avion komplet. gdb"
arcpy.Delete management (project, avion)
```
### 4.3 Tvorba webové aplikace

Řešení problému implementace všech vytvořených vrstev do online prostředí bylo možné provést více způsoby. Byl vybrán postup nahrání všech vrstev v podobě Web MAP pomocí ArcGIS PRO, který je s ArcGIS Online již synchronizovaný. Tento způsob nahrání vyřešil zároveň i symbologii jednotlivých vrstev. Symbologie jednotlivých vrstev byla nastavena na 20% procentní transparentnost, jenž umožní přehledně prezentovat i překrývající se prostorová omezení. Po nahrání dat na cloud ArcGIS Online je možné vrstvy dodatečně upravovat v prostředí MapViewer (ArcGIS Online, 2022).

Samotnou tvorbu webové aplikace je možné uskutečnit v platformě ArcGIS Online několika způsoby. Společnost ESRI umožnuje pro jednoduché prezentování dat vytvořit takzvanou Instant app. Touto metodou lze využít předpřipravené vzory různých druhů aplikací (ArcGIS Online, 2022). Další způsobem je vytvoření klasické webové aplikace prostřednictvím Web App Builder. Oba tyto způsoby ale po vytvoření zkušební aplikace nesplňovaly požadavky autora na možnost dostatečné customizace aplikace. Dále byl pro tvorbu aplikace zvažován způsob API v programovacím jazyce Javascript, tento způsob byl ale s ohledem na dosavadní zkušenost autora práce s programovacím jazykem zamítnut. Po předchozích zkušebních pokusech se jako nej vhodnější způsob tvorby aplikace jevilo prostředí Experience builder, v němž je možné bez nutnosti editace zdrojového kódu přizpůsobovat aplikaci jak pro desktopová, tak i mobilní zařízení. V prostředí ArcGIS Online Experience builder byla tedy vytvořena aplikace s názvem "Vyhodnocení UAV" obsahující data z již nahrané Web Map a dále nastavovány parametry aplikace do výsledné podoby s ohledem na rozlišení cílových zařízení.

# 5 Výsledky

Výsledkem práce je webová aplikace fungující na platformě ArcGIS Experience zahrnující veškerá prostorová omezení vycházející z aktuálně platné legislativy.

Webová mapová aplikace obsahuje prostorová data o legislativních omezeních vyobrazených v osmnácti vrstvách seskupených do čtyřech skupin: prostorová omezení leteckých pásem, prostorová omezení technické infrastruktury, prostorová omezení přírodních pásem, prostorová omezení dopravní infrastruktury. Do skupiny prostorových omezení leteckých pásem spadají všechny získané vrstvy, jakými jsou například řízené okrsky CTR, letiště ATZ, nebezpečné a zakázané prostory LKD a LKP, heliporty, plochy TRA, TSA a plochy ultralight letišť SLZ. Ve skupině prostorových omezení technické infrastruktury se nachází omezení ochranných pásem velmi vysokého napětí a produktovodů. Skupina přírodních omezení obsahuje vrstvy maloplošných a velkoplošných zvláště chráněných území a dále ochranná pásma vodních zdrojů. Poslední skupinou jsou prostorové omezení ochranných pásem dopravní infrastruktury, kam jsou zařazeny silniční komunikace, železniční tratě a lanové dráhy. Samostatně bez skupiny je zařazena vrstva husté zástavby.

Celé skupiny i samotné vrstvy je možné v panelu vrstev jednotlivě vypínat a zvyšovat, či snižovat transparentnost. Pro orientaci v mapě je v desktopové verzi legenda i panel vrstev pevně ukotven na obrazovce, zatímco v tabletové a mobilní verzi jsou z důvodu úspory prostoru na obrazovce řešeny "skrývajícím" se spodním panelem anebo pomocí ikon a vyskakovacích oken.

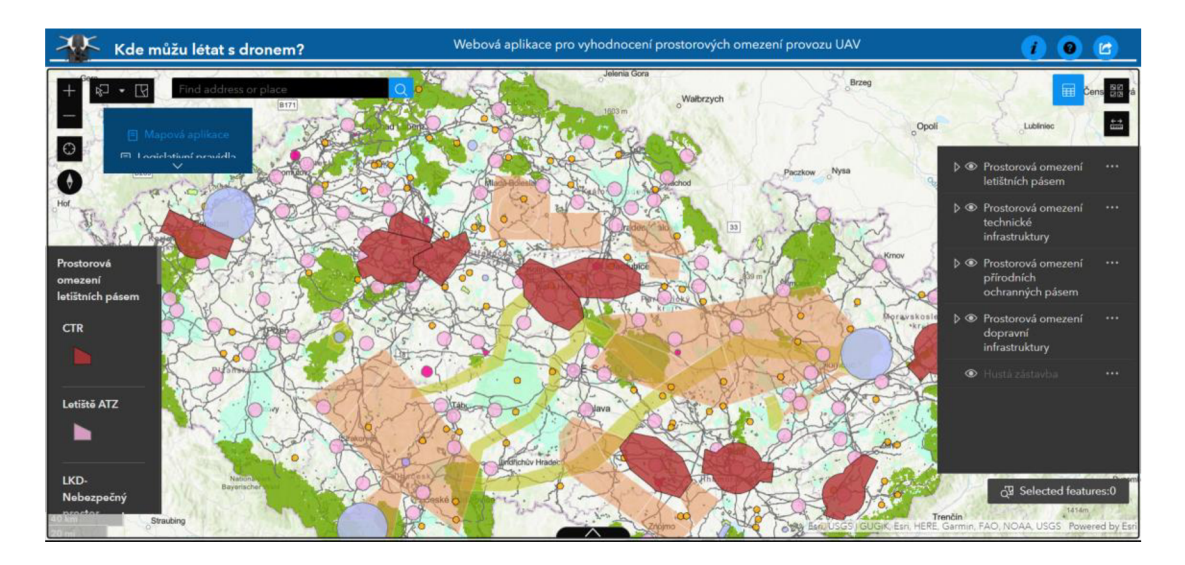

Obrázek č.7: Webová aplikace v desktopovém prostředí

Webová aplikace je dostupná online na webové adrese ve zkráceném tvaru: [https://bit.ly/omezeniUAV n](https://bit.ly/omezeniUAV)ebo v původním tvaru: https://experience.arcgis.com/experience/fa0d2dcd6e1e4a3fa25d8199c1160927/?draf

t=true&org=fzp-czu .

Webová aplikace je optimalizována pro desktopové zařízení s rozlišením od 1280 x 800 pixelů až do full HD rozlišení 1280 x 1080 pixelů. Dále byla optimalizace řešena pro většinu typů tabletů a mobilních chytrých zařízení tak, aby byla aplikace co nepřehlednější a zároveň obsahovala všechny potřebné funkce k předletové přípravě pilota UAV.

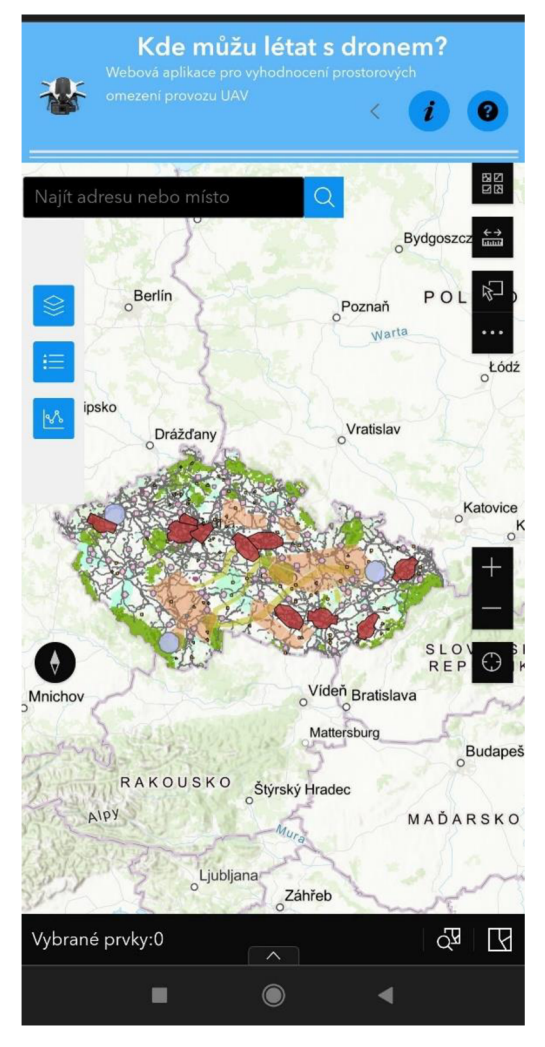

Obrázek č. 8: Webová aplikace na mobilním zařízení

Pro snadnou orientaci v terénu byla jako výchozí podkladová mapa nastavena topografická mapa. Mapový podklad je možné měnit dle potřeby uživatele, z výběru jsou dostupné například letecké snímky, Openstreetmap, či terén s popisky. V uživatelském prostředí byla také nastavena možnost adresového vyhledávání. Po zadání adresy nebo místa je mapový rozsah automaticky nastaven na požadovanou lokalitu. Aplikace dále umožnuje možnost měření délky či obsahu plochy přímo v mapě a také vyobrazení profilu terénu na uživatelem vybrané trase.

Všechny verze aplikace obsahují také funkci "help", ve které je uživateli představeno umístění funkčních tlačítek a struně vysvětlena funkce aplikace.

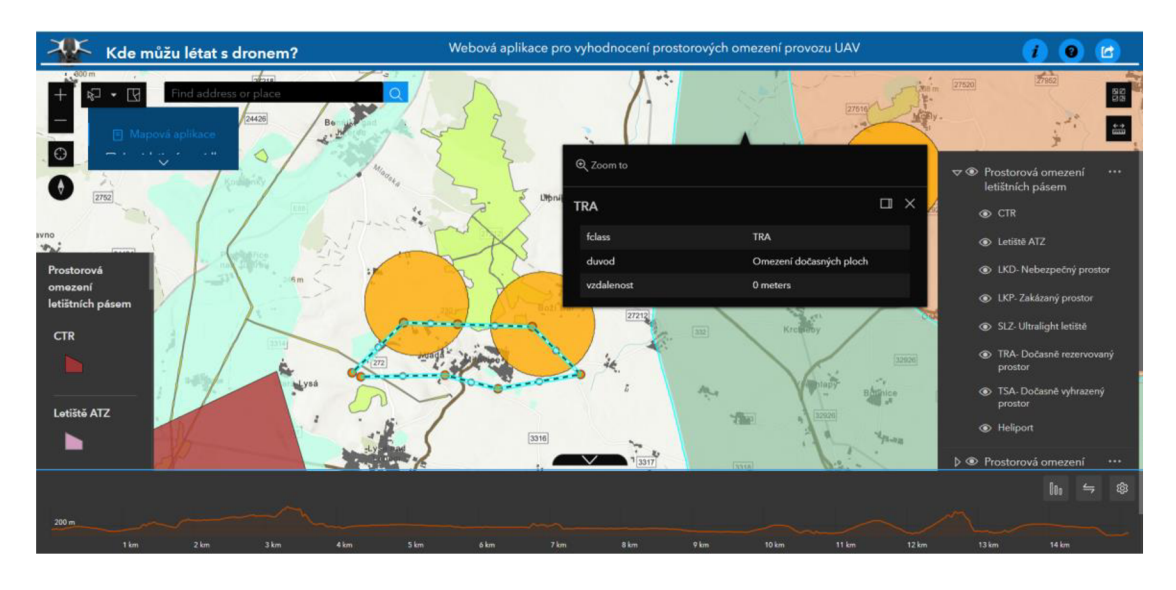

Obrázek č. 9: Vizualizace použití webové aplikace Omezeni UAV v lokalitě Milovice

Na obrázku číslo 9 je vyobrazen modelový příklad využití webové aplikace. V modelovém příkladu pilot při předletové přípravě uvažuje provést let v okolí obce Milovice nacházející se ve Středočeském kraji. Tato lokace byla zvolena z důvodu velkého výskytu vzájemně se překrývajících prostorových omezení. Dle webové aplikace v této lokalitě vykytuje hned několik omezení provozu UAV . Nachází se zde především ochranná pásma ploch Ultralight letišť, ty se v oblasti vyskytují hned dvě. Dále také omezení ochranných pásem železnice, maloplošných zvláště chráněných území a husté zástavby. Plánovaný let je vyznačen ve webové aplikaci modrou šrafovanou barvou. Ze spodního panelu lze vyčíst, že délka letu byla vypočítána na 15 kilometrů a je možné zobrazit také výškový profil země vypočítaný pro trajektorii letu.

Samotným výsledkem je také nástroj tvořený v programovacím jazyce Python, jenž umožní vstupní analýzy získaných dat. Ty jsou následně využity pro tvorbu aplikace. Nástroj nejprve provede konverzi vstupních surových dat pomocí analyzačních nástrojů Arcpy na jednotný koordinační systém WGS84 - Web Mercator. Dále přidělí jednotlivým vrstvám hodnoty s velikostí ochranného pásma z vytvořené aktualizační tabulky. Podle přidělené velikosti ochranného pásma jednotlivých omezení vytvoří obalové vrstvy a automaticky vymaže nepotřebná data a atributy nacházející se v surových datech. Tímto nástrojem je tedy zaručena jednoduchá aktualizovatelnost aplikace. Nástroj je v podobě skriptu uložen společně se vstupními daty na přiloženém DVD disku a jeho celá verze je přiložena v příloze č. 2.

# 6 Diskuse

## 6.1 Vstupy dat a interpretace výsledků

Prvním námětem pro diskusi jsou datové podklady. Konkrétně vhodnost výběru datových volně dostupných sad. Základními parametry pro posouzení vhodnosti dat se jevila především velikost datových souborů, přesnost prostorových dat a jejich obsah. Pro některá z prostorových omezení bylo nalezeno více zdrojů volně dostupných prostorových dat v různých formátech.

Při fázi výběru vhodných dat bylo mimo data ČÚZK pro hustou zástavbu uvažováno užití dat Openstreetmap. Po předchozích zkušenostech autora s použitím datové sady budov Openstreetmap pro celou Českou republiku a po experimentální zkoušce vlivu různých dat na plynulosti aplikace byl zdroj Openstreetmap vyloučen. Data budov Openstreetmap pro Českou republiku obsahují 4,5 milionů záznamů (Openstreetmap, 2022) a jsou tak pro analýzu prostorových omezení provozu UA V zbytečně naddimenzovaná. Oproti tomu data bloků budov ČUZK pro stejné území v měřítku 1: 50 000 obsahují pouze 76 tisíc záznamů (ČUZK, 2022). Použitím "méně podrobných" dat ČUZK oproti datům Openstreetmap byla docílena poměrně plynulá funkce aplikace i na běžném PC. Zároveň se data bloků budov ČUZK více shodují s legislativním pojmem "hustá zástavba", nežli záznamy jednotlivých budov ze zdroje Openstreetmap.

V průběhu tvorby diplomové práce zveřejnilo Řízení letového provozu ČR na svých stránkách volně ke stažení soubory ve formátu JSON pro všechna letištní omezení provozu. Tedy kompletní data o řízených okrskách CTR, letištích ATZ, nebezpečných a zakázaných prostorech LKD a LKP, heliportech, ploch TRA, TSA a ploch ultralight letišť SLZ (RLP, 2022). Zdroj dat RLP se jeví pro případný budoucí vývoji aplikace jako velice dobrá alternativa ke zdroji dat Avion. U takto získaných dat již není třeba manuální vektorizace, tak jak tomu je u špagetového modelu v podobě surových dat Avion.

Metoda tvorby nástroje pro prostorovou analyzuje dalším podnětem k diskusi. Především pak srovnání tvorby v programovacím jazyce Python oproti tvorbě nástroje tvořeného v bakalářské práci "Vyhodnocení prostorových omezení pro provoz bezpilotních letadel" v prostředí ModelBuilder. Celá koncepce tvorby a funkce obou nástrojů je ale diametrálně odlišná. V bakalářské práci byl nástroj primárně tvořen pro vyhodnocení pouze vybraného zájmového území, zatímco analytický nástroj vyvinutý v diplomové práci je funkční komplexně pro celé území ČR. Zároveň byly také použity rozdílné datové zdroje s jiným celkovým obsahem dat a s tím spojenou potřebnou kapacitou výpočetní techniky pro provedení analýz. Z těchto důvodů nelze přímé srovnání funkčnosti obou nástrojů relevantně posoudit. V obecném uživatelském hodnocení lze webovou aplikaci díky grafickému prostředí a intuitivním ovládání považovat za uživatelky přívětivější. Výhodou aplikace je, že pro běžného uživatele k fungování na webovém rozhraní není nutná žádná softwarová licence. U nástroje tvořeném v bakalářské práci je pro provedení analýz nutnost vlastnit licenci softwaru ESRI ArcGIS. Zároveň ale nástroj při vlastnění potřebné licence umožnuje oproti aplikaci práci s výstupy v rámci softwaru ArcMAP, jako jsou například doplňující analýzy, editace dat atd.

# 6.2 Alternativy předletové přípravy

Pro uskutečnění předletové přípravy pilota UAV v dnešní době existuje poměrně rozsáhlé množství podkladových materiálů ať už se jedná o klasické papírové letecké mapy, desktopové aplikace nebo mobilní aplikace propojené přímo s bezpilotním letadlem.

Na území České republiky spravuje v oblasti letectví hlavní informační služby Úřad pro civilní letectví (ÚCL). ÚCL provozuje pro předletovou přípravu pilotů letadel webovou mapovou aplikaci AisView, respektive také její "odlehčenou" verzi s názvem Dronview určenou bezpilotním letadlům (ÚCL, 2022). Dronview jako takový prochází stále rok od roku vývojem a významnými zdokonaleními. Ale jakožto jeden z hlavních informačních zdrojů pro pilota UAV prozatím neuvádí všechna prostorová omezení ve vizuálním grafickém prostředí. Cílem vytvořené webové aplikace bylo se aktuálním funkcím DronView přiblížit a doplnit chybějící prostorová omezení, které jsou pro předletovou přípravu pilota UA V zásadní, ale Dronview je ve své podstatě neobsahuje. Tento stanovený cíl byl realizován v podobě doplnění vrstev obsahujících ochranná pásma dopravní infrastruktury, zvláště chráněných území, technické infrastruktury a husté zástavby. To dává webové aplikaci oproti DronView

značnou výhodu po stránce obsahu dat prostorových omezení. Na druhou stranu nespornými výhodami DronView jsou jeho stálá aktualizace dat ÚCL napríklad o pohybu jiných bezpilotních letadel nebo o aktuálně aktivních plochách. DronView je kromě desktopové webové verze dostupný také v podobě aplikace pro iOS a Android. Obsah informací o prostorových omezeních a funkcionality mobilní aplikace jsou totožné s webovou aplikací. Součástí a další výhodou Dronview je také modul MetView, v němž je možná poměrně přesná meteorologická předpověď pro dané území (ÚCL, 2022). Při předletové přípravě realizované pomocí platformy AisView je z důvodu chybějících podkladů, jakými jsou omezení technické, dopravní infrastruktury atd. nutné kombinovat s dalšími mapovými podklady samostatně, což vyžaduje expertní znalost aktuálně platné legislativy. Webová aplikace tyto prostorová omezení řeší komplexně a usnadňuje tak běžnému uživateli předletovou přípravu.

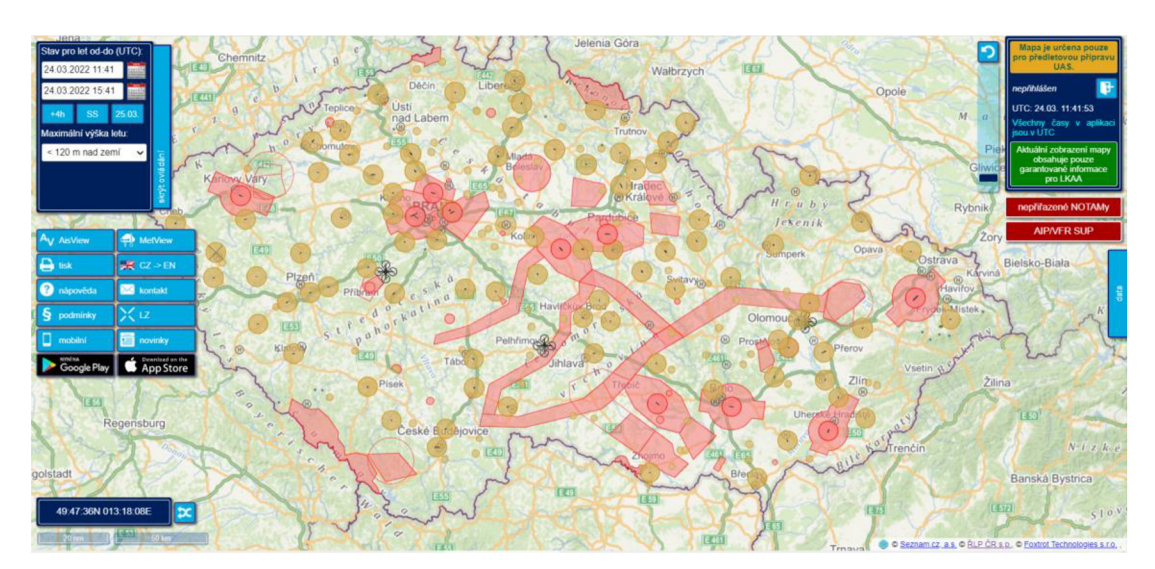

Obrázek č. 10: Vizualizace webové aplikace DronView

V mobilním prostředí je možné pro předletovou přípravu UAV využít například komerční aplikace MAIA od společnosti Upvison (MAIA, 2022) nebo Databáze letišť od společnosti AVION (AVION, 2022). Obě aplikace je možné používat jak na operačním systému Android, tak i na systému iOS.

Aplikace MAIA je stejně jako aplikace Omezení UAV přizpůsobena primárně pro bezpilotní letadla. Velká výhoda MAIA oproti Omezení UAV se jeví v rozsahu použití, kdy je možné měnit zobrazení prostorových omezení pro každý stát Evropy a není tedy nutné při cestování napříč EU využívat jiné zdroje. Pro pilota UAV může být užitečná také možnost interakce s jinými uživateli aplikace. Přímo v aplikaci je možnost ostatní piloty kontaktovat a sdílet s nimi polohy vhodné pro let. Hlavní nevýhodu, stejně jako je tomu u DronView, lze spatřit v absenci jakýchkoliv jiných dat mimo omezení letištních pásem. Jako další nevýhodu MAIA lze také uvést funkci aplikace zdarma jen na mobilních zařízení. Desktopová verze je možná pouze pod placenou licencí. (MAIA, 2022)

Databáze letišť je oproti předchozím aplikacím zaměřena primárně na klasický letový provoz. Obsah velmi detailních informací o každém jednotlivém prvku prostorových omezení pro provoz všech letadel dává Databázi letišť oproti "Omezení UAV" jasnou výhodu. Naproti tomu je nutné zmínit, že některá prostorová omezení pro provoz letadel nejsou pro provoz UAV relevantní a aplikace Databáze letišť tak může pro pilota UAV působit poněkud nepřehledně. Aplikace Omezení UAV i MAIA je možné používat jen v online módu a je tedy nutný stálý přístup k internetu. Aplikace Databáze letišť si po úvodní aktualizaci data o omezeních provozu uloží do zařízení a je možné jí tedy využívat i bez přístupu k internetu. Stejně jako u aplikace MAIA bude služba Databáze letišť zpoplatněna, nyní je možné využít sedmidenní zkušební licenci zdarma.

Jako alternativu k výpočetní technice a tvořeným aplikacím lze pro předletovou přípravu využít také klasických tištěných leteckých map. Nespornou výhodou tištěných leteckých map oproti aplikaci je jejich stabilita v kritických situacích, kdy je například nemožný přístup k internetu či elektrické energii. Naopak nevýhodou proti aplikaci je fixní měřítko, absence některých prostorových omezení a možnost využití interaktivních nástrojů.

# 7 Závěr

Webová aplikace a softwarový nástroj tvořený v diplomové práci přináší jeden z nej komplexnějších volně dostupných zdrojů pro řešení předletové přípravy pilotů U A V na území České republiky. Byla shromážděna a dále analyzována prostorová data ze čtyř volně dostupných datových zdrojů. Aplikace obsahuje kompletní databázi o leteckých pásmech a s nimi souvisejícími omezeními provozu. Dále také oproti alternativním dostupným zdrojům pro předletovou přípravu UA V obsahuje prostorová data o omezení ochranných pásem zvláště chráněných území, technické a dopravní infrastruktury, husté zástavby a ochranných pásem vodních zdrojů. Ve všech těchto omezeních je uživatel schopen pomocí identifikace každé ze statisíce záznamů rozpoznat druh, kategorii a případně vzdálenost ochranných pásem. U většiny záznamů, např. v kategorii letištních a přírodních omezení jsou k dispozici také informace o jménech objektů, kategoriích zvláště chráněných území nebo zón CHKO.

Vyhodnocení prostorových omezení vychází z rešeršního šetření aktuálně platných evropských i českých legislativních omezení provozu UAV. Díky vytvořenému nástroji v programovacím jazyce Python pro software ArcGIS PRO je aplikace snadně aktualizovatelná a může tak reflektovat nejnovější změny legislativy v oblasti omezení letu UAV.

Na závěr je třeba dodat, že data získaná z volně dostupných zdrojů mají pouze informativní charakter a není možné se při předletové přípravě spoléhat jen na tuto webovou aplikaci. Vždy je třeba si informace ověřit i z jiného oficiálního zdroje.

# 8 Zdroje

## **Literární zdroje:**

1. Y. Zeng, Q. Wu a R. Zhang, "Access from the Sky: A Tutorial on UAV Communications for 5G and Beyond," ve sborníku IEEE , sv. 107, č. 12, pp. 2327- 2375, prosinec 2019, doi: 10.1109 / JPROC.2019.2952892.

2. Vallejo, ACF (Fernandez Vallejo, Alejandra Carmen); EUROPEAN DRONES REGULATION AND U-SPACE; REVISTA GENERAL DE DERECHO EUROPEO; 2020 WOS:000585827700014; ISSN: 1696-9634

3. NOVÁK, Jan A. Drony: kompletní průvodce včetně přehledu nové legislativy. Praha: Grada Publishing, 2021. ISBN 978-80-271-0775-9.

4. STEFANAKIS, Emmanuel. Web Mercator and raster tile maps: two cornerstones of online map service providers. Geomatica, 2017, 71.2: 100-109.

5. MILLER, Paul; STYLES, Rob; HEATH, Tom. Open data commons, a license for open data. In: LDOW. 2008.

6. TOMS, Silas. ArcPy and ArcGIS-Geospatial Analysis with Python. Packt Publishing Ltd, 2015.

7. LUTZ, Mark. Programming python. "O'Reilly Media, Inc.", 2001.

8. CHOLLET, Francois. Deep learning with Python. Simon and Schuster, 2021.

9. Macdonald, O (Macdonald, Owen) GETTING TO KNOW ArcGIS Pro; CARTOGRAPHIC JOURNAL 54 Pages: 284-285 DOI: 10.1080/00087041.2017.1371449 Published: 2017 ISSN: 0008-7041

### **Legislativní zdroje:**

10. Prováděcí nařízení Komise (EU) 2019/947 ze dne 24. května 2019 o pravidlech a postupech pro provoz bezpilotních letadel (Text s významem pro EHP.) C/2019/3824; ELI: [http://data.europa.eu/eli/reg\\_impl/2019/947/oj](http://data.europa.eu/eli/reg_impl/2019/947/oj)

11. Nařízení Evropského parlamentu a Rady (EU) 2018/1139 ze dne 4. července 2018 o společných pravidlech v oblasti civilního letectví a o zřízení Agentury Evropské unie pro bezpečnost letectví, kterým se mění nařízení (ES) č. 2111/2005, (ES) č. 1008/2008, (EU) č. 996/2010, (EU) č. 376/2014 a směrnice Evropského parlamentu a Rady 2014/30/EU a 2014/53/EU a kterým se zrušuje nařízení Evropského parlamentu a Rady (ES) č. 552/2004 a (ES) č. 216/2008 a nařízení Rady (EHS) č. 3922/91; PE/2/2018/REV/1

12. Prováděcí nařízení Komise (EU) 2021/664 ze dne 22. dubna 2021 o regulačním rámci pro vzdušný prostor U-space (Text s významem pro EHP); C/2021/2671; OJ L 139, 23.4.2021, p. 161-183 ; ELI: [http://data.europa.eu/eli/reg\\_impl/2021/664/oj](http://data.europa.eu/eli/reg_impl/2021/664/oj)

13. Veřejná vyhláška: Opatření obecné povahy. In:. Úřad pro civilní letectví: Praha, 2020, ročník 2020, Čj. 15149-207-701. Dostupné také z: [https://www.caa.cz/wp](https://www.caa.cz/wp-)content/uploads/2020/11/20201230162623731 .pdf

14. LETECKÝ PŘEDPIS PRAVIDLA LÉTÁNÍ L 2 Uveřejněno pod číslem jednacím: 153/2014-220.

15. Zákon č. 13/1997 Sb. ze dne 23.1.1997- Zákon o pozemních komunikacích

16. Zákon č. 266/1994 Sb. o dráhách, ve znění pozdějších předpisů

17. Zákon č. 114/1992 Sb. Zákon České národní rady o ochraně přírody a krajiny

18. Zákon č. 458/2000 Sb. Zákon o podmínkách podnikání a o výkonu státní správy v energetických odvětvích a o změně některých zákonů (energetický zákon)

19. Zákon č. 189/1999 Sb. Zákon o nouzových zásobách ropy, o řešení stavů ropné nouze a o změně některých souvisejících zákonů (zákon o nouzových zásobách ropy) 20. Zákon č. 254/2001 Sb. Zákon o vodách a o změně některých zákonu (vodní zákon)

21. Zákon č. 222/1999 Sb. o zajišťování obrany České republiky (úplné znění)

### **Online zdroje:**

22. Bezpilotní letadla - Úřad pro civilní letectví. Úřad pro civilní letectví - Bezpečně a s nadhledem [online]. Copyright © 2022 všechna práva vyhrazena [cit. 08.02.2022]. Dostupné z: [https://www.caa.cz/dokumenty/predpisy/zakladni](https://www.caa.cz/dokumenty/predpisy/zakladni-)informace-k-narizenim-eu/bezpilotni-letadla/

23. Řízení letového provozu České republiky, s. p.-. [online]. 2022 Dostupné z: [https://www.letejtezodpovedne.cz/legislativa/jak\\_letame\\_nyni/OOP](https://www.letejtezodpovedne.cz/legislativa/jak_letame_nyni/OOP) 

24. AVION - Databáze letišť pro GPS. [online]. Dostupné z: <http://www.aerobaze.cz/gps/>

25. ČÚZK - Sady otevřených dat. ČÚZK - Úvod [online]. Copyright © [cit. 02.12.2021]. Dostupné z: [https://www.cuzk.cz/Uvod/Produkty-a-sluzby/Otevrena](https://www.cuzk.cz/Uvod/Produkty-a-sluzby/Otevrena-)data/Sady-otevrenych-dat.aspx

26 O Agentuře ochrany přírody a krajiny ČR. AOPK ČR [online]. Copyright © 2022 [cit. 15.01.2022]. Dostupné z: <https://www.ochranaprirody.cz/o-aopk-cr/>

27. VÚV T.G.Masaryka - Oddělení GIS - O projektu DIBAVOD . VÚV T.G.Masaryka - Oddělení GIS - O projektu DIBAVOD [online]. Copyright © 2020 Výzkumný ústav vodohospodářský T.G.Masaryka, veřejná výzkumná instituce [cit. 18.02.2022]. Dostupné z: <https://www.dibavod.cz/17/geodatabaze-dibavod.html>

28 Výklad - Energetika zblízka - Svět [energie.cz.](http://energie.cz) Svět Energie - Svět [energie.cz](http://energie.cz) [online]. Copyright © Artur Golbert [cit. 27.02.2022]. Dostupné z: [https://www.svetenergie.cz/cz/energetika-zblizka/distribuce-elektriny/distribuce](https://www.svetenergie.cz/cz/energetika-zblizka/distribuce-elektriny/distribuce-)elektricke-energie-podrobne/zasady-prakticke-bezpecnosti/vyklad

29. ArcGIS Pro help—ArcGIS Pro | Documentation. [online]. Dostupné z: [https://pro.arcgis.com/en/pro-app/2.8/help/main/welcome-to-the-arcgis-pro-app](https://pro.arcgis.com/en/pro-app/2.8/help/main/welcome-to-the-arcgis-pro-app-)help.htm

30. What is ArcPy? —ArcGIS Pro | Documentation. [online]. Dostupné z: <https://pro.arcgis.eom/en/pro-app/2.8/arcpy/get-started/what-is-arcpy-.htm>

31. What is a geodatabase? —ArcGIS Help | ArcGIS Desktop, [online]. Copyright © 2019 Esri. [cit. 10.02.2022]. Dostupné z: [https://desktop.arcgis.com/en/arcmap/10.3/manage-data/geodatabases/what-is-a](https://desktop.arcgis.com/en/arcmap/10.3/manage-data/geodatabases/what-is-a-)geodatabase.htm

32. Data access using cursors—ArcGIS Pro | Documentation, [online]. Dostupné z: [https://pro.arcgis.com/en/pro-app/latest/arcpy/get-started/data-access-using](https://pro.arcgis.com/en/pro-app/latest/arcpy/get-started/data-access-using-)cursors.htm

33. os.path — Common pathname manipulations — Python 3.10.2 documentation. 302 Found [online]. Copyright © [cit. 07.03.2022]. Dostupné z: <https://docs.python.Org/3/library/os.path.html>

34. ArcGIS Online | Web GIS Mapping Software for Everyone, [online]. Dostupné z: <https://www.esri.com/en-us/arcgis/products/arcgis-online/overview>

35. Mapy, řešení a zdroje týkající se situace spojené s nemocí COVID-19. [online]. Dostupné z:<https://www.esri.com/cs-cz/covid-19/overview>

36. ArcGIS Dashboards. 302 Found [online]. Dostupné z: <https://gisanddata.maps.arcgis.com/apps/dashboards/bda7594740fd40299423467b48> e9ecf6

37. JHU CSSE - Center For Systems Science and Engineering at JHU. JHU CSSE - Center For Systems Science and Engineering at JHU [online]. Copyright © 2021 JHU CSSE [cit. 16.03.2022]. Dostupne z: <https://systems.jhu.edu/>

38. AisView 3.8. AisView 3.8 [online]. Dostupne z: <https://dronview.rlp.cz/>

39. MAIA – Mobile Aircraft Identification Application | MAIA. MAIA - Mobile Aircraft Identification Application | MAIA [online]. Copyright © 2017 UPVISION, s. r. o., [cit. 24.03.2022]. Dostupné z: <https://flymaia.com/>

40. OpenStreetMap. OpenStreetMap [online]. Dostupné z: [https://www.openstreetmap.org/#map=7/49.817/15.478](https://www.openstreetmap.org/%23map=7/49.817/15.478)

41. AIM | Řízení letového provozu ČR. AIM | Air Navigation Services of the CR [online]. Copyright  $\odot$  2022 AIM, Řízení letového provozu ČR, s.p. [cit. 28.03.2022]. Dostupné z: <https://aim.rlp.cz/?lang=cz&p=UAV-gz>

### **Obrázky:**

Obrázek č. 1: UCL [online]. Dostupné z: [https://letejtezodpovedne.cz/legislativa/jak\\_letame\\_nyni/OOP](https://letejtezodpovedne.cz/legislativa/jak_letame_nyni/OOP) 

Obrázek č. 2: Výklad - Energetika zblízka - Svět [energie.cz.](http://energie.cz) Svět Energie - Svět [energie.cz](http://energie.cz) [online]. Copyright © Artur Golbert [cit. 30.03.2022]. Dostupné z: [https://www.svetenergie.cz/cz/energetika-zblizka/distribuce-elektriny/distribuce](https://www.svetenergie.cz/cz/energetika-zblizka/distribuce-elektriny/distribuce-)elektricke-energie-podrobne/zasady-prakticke-bezpecnosti/vyklad

Obrázek č. 3: JHU CSSE - Center For Systems Science and Engineering at JHU. JHU CSSE - Center For Systems Science and Engineering at JHU [online]. Copyright © 2021 JHU CSSE [cit. 16.03.2022]. Dostupné z: <https://systems.jhu.edu/>

Obrázek č. 4: Mapový portál města Opava - Dostupné z: <https://map.opava-city.cz/>

Obrázek č. 5: Autor práce

Obrázek č. 6: Autor práce

Obrázek č. 7: Autor práce

Obrázek č. 8: Autor práce

Obrázek č. 9: Autor práce

Obrázek č. 10: AisView 3.8. AisView 3.8 [online]. Dostupné z: https ://dronview.rlp.cz/

# 9 Přílohy

#### Příloha č. 1: Svolení pro použití dat AVION

<sup>■</sup> RE: Svolení pro použití dat ze serveru [Aerobase.c](http://Aerobase.cz)z

☆

uděluji vám souhlas s použitím dat z Databáze letišť pro níže uvedené účely pro nekomerční provoz vaší aplikace na dobu 3 let od dnešního dne.

•ěkui vám za zaslanou bakalářskou práci. V případě dotazu mne můžete kontaktovat. Zdravím vás!

S pozdravem / Best regards Patrik Sainer<br>phone: +420 602 420 260

Vážený pane Cimrman:

**From:** Michal Cimrman [[mailto:Michal.Cimrman](mailto:Michal.Cimrman@sezniam.cz)**@sezniam.cz]**  Sent: Wednesday, September 02, 2020 12:23 PM **To:** [patrik@avion.eu](mailto:patrik@avion.eu)

vážený panel Sainere, pro webové aplikace. Tato aplikace bude sloužit k orientační předletové přípravě bezpilotních letadel.

Děkuji

S pozdravem<br>Michal Cimrman

Příloha č. 2: Kompletní podoba skriptu nástroje

```
qimport arcpy
import os
arcov.\env.\nworkspace = "C://data/RAW"arcpy.cnt.net.epace expacement ("Avion_komplet.gdb", "C:/data/Avion_komplet.gdb")
ffVytvoření geodatabáze PŘÍPRAVA 
arcpy.CreateFileGDB_management("C:/data", "PRIPRAVA.gdb")
# nastavení pracovního prostředí 
\textsf{arcpy}.\textsf{env}.\textsf{workspace} = \textsf{r}''\textsf{C}:/data/RAW/DATA50_RAW"
\arcy.env.overwriteOutput = True
# výběr vstupních SHP pro DATA50
in_features = ["BlokBudov.shp", "ElektrickeVedeni.shp",
                "LanovaDraha.shp" , "SilniceDalnice.shp" , 
                "ZeleznicniTrat.shp" , "Produktovod.shp" ] 
out_location = "C:/data/PRIPRAVA.gdb"
# změna složky na geodatbázi složka DATA50<br>arcpy.FeatureClassToGeodatabase conversion(in features, out location)
\textsf{arcpy.env.}workspace = \textsf{r}''C:/data/RAW/AOPK DIBAVOD RAW"
arcpy.env . workspac e = r"C:/data/RAW/AOPK_DIBAVOD_RAW" 
# výběr vstupních SHP pro data AOPK a DIBAVOD
in_features1 = ["OPVN.shp", "OPVZ.shp",.<br>"Zonace velkoplosnych zvlaste chranenych uzemi.shp",
                "Maloplosna_zvlaste_chranena_uzemi.shp"]
# nástroj pro změnu složky na geodatabázi složka AOPK a DIBAVOD
arcpy. FeatureClassToGeodatabase conversion (in features1, out location)
#NÁSTROD BATCHPRODECT- ZMĚNA KOORDINAČNÍCH SYSTÉMŮ 
# 
# vytvoření geodatabáze PRODECT 
arcpy. CreateFileGDB management ("C:/data", "PROJECT.gdb")
# určení pracovního prostředí pro BatchProject
\textsf{arcpy.env.}workspace = \textsf{r}''\textsf{C}:/data/PRIPRAVA.gdb"
# Vstupní data do nástroje
input_features = ["BlokBudov" , "ElektrickeVedeni", "LanovaDraha", "SilniceDalnice",
                   "ZeleznicniTrat" , "OPVN", "OPVZ", 
                   "Zonace_velkoplosnych_zvlaste_chranenych_uzemi" , 
                   "Maloplosna_zvlaste_chranena_uzemi", "Produktovod"]# seznam souborů
# výstupní lokace
out workspace = "C:/data/PROJECT.gdb"
# požadovaný koordinační systém ve formátu PRJ
out_cs = 'C:/data/RAW/WGS 1984 Web Mercator (auxiliary sphere).prj'
# nástroj pro změnu koordinačních systémů
arcpy. BatchProject_management( input_features, out_workspace, out_cs)
#vymazání dočasného úložiště pro tvorbu datbáze
arcpy. Delete_management ("C:/data/PRIPRAVA.gdb")
#PRÁCE S ATRIBUTOVÝMI TABULKAMI 
                                    ________________________________
# 
ffnastavení pracovního prostředí 
\textsf{arcpy.env.}workspace = \textsf{r}"C:/data/PR0JECT.gdb"
#funkce k načtení všech souborů v geodatabázi
fclist = \text{arcpy}.ListFeatureClasses()#cyklus for pro smazání všech nepotřebných polí v atributové tabulce
for fc in fcList:
            arcpy.DeleteField_management(fc, ["SHAPE_Leng", "DATA50_K", "KOD", "ZMENA_G", "ZMENA_T",
                                             "PREKRYV", "DBID", "SHAPEAREA", "SHAPELEN", "OBJ_GID",
                                             "RZH CJ", "RZH DTM", "ZADATEL", "STUPEN", "AKT OVER",
                                             "PLATNOSTD", "AKT_DTM", "ZDR_DTM", "RZH", "RZH_ID", 
                                             "OBEC NAZ", "OKRES NAZ", "KRAJ KOD", "KRAJ NAZ",
                                             "ORP_NAZEV", "ORP_KOD", "AKT_POZN", "POZNÁMKA", 
                                             "PLOCHA", "RZH URL", "PDF ZDRJ", "STUP OPVZ",
                                             "POVODÍ", "TOK", "VYHLÁSIL", "TYP", "OP_TYP", 
                                             "IUCN", "ROZLH", "PLATNOST", "DMENO", "ROZL"]) 
# výběr neevidovaných silnic a následné smazání pomocí kurzoru
fc = r"C:/data/PROJECT.gdb/SilniceDalnice"
with arcpy.da. UpdateCursor (fc, "TYPSIL") as cursor:
    for row in cursor:
         if row[0] == '':cursor.deleteRow( )
```

```
ff výběr 4. zón CHKO a následné smazání 
fc2 = r"C:/data/PROJECT.gdb/Zonace velkoplosnych zvlaste chranenych uzemi"
with arcpy.da. UpdateCursor (fc2, "ZONA") as cursor:
    for row in cursor:
        if row[0] == 'IV':
            cursor.deleteRow( ) 
#vytvoření sloupců s atributy pro OPVZ a OPVN
arcpy . env . workspace = r"C://data/PROJECT.gdb"arcpy . AddField_management ( "OPVN" , "KAT", "TEXT", "", "", "5") 
arcpy.CalculateField_management ( "OPVN" , "KAT", 
                                    'OPVN'""" , "PYTHON") 
arcpy . AddField_management ( "OPVZ" , "KAT", "TEXT", "", "", "5") 
arcpy.CalculateField_management ( "OPVZ" , "KAT", 
                                       OPVZ"""', "PYTHON")
#změna názvu sloupce Data50_P ve vrstvě SilniceDalnice<br>arcpy.AlterField management(r"C:/data/PROJECT.gdb/SilniceDalnice", 'Data50 P', 'TRIDA SIL')
#PROPOJENÍ POMOCÍ KLÍČŮ
                              ffPROPODENÍ POMOCÍ KLÍČŮ 
#nastavení cest k souborům
arcpy. env. workspace = r"C://data/PROJECT.gdb"tables = \text{arcpy}. ListFeatureClasses()# funkce ListFeatureClass
in_data = "C:\data\Avion_komplet.gdb/AKTUALIZACE.dbt"#cyklus for pro provedení procesu Join field pro každou vrstvu v geodatabázi
for table in tables:
   trv:
       arcpy.JoinField_management(table, "Data50_P", in_data, "trida", ["duvod", "vzdalenost"])
        \mathsf{pt}: \blacksquarepass
for table in tables:
    try:
        arcpy.JoinField management ( table , "TYPSIL" , in data , "trida" , ["duvod" , "vzdalenost"] )
    except : 
        pass
for table in tables:
    try : 
       arcpy.JoinField_management(table, "KAT", in_data, "trida", ["duvod", "vzdalenost"])
    except : 
       pass
#Join Field pro data z Avion
\overline{a} . The state of \overline{b} is the set of \overline{c} arcpy.env.workspace = \overline{r} "C:/data/AVION_komplet.gdb"
in data = "C:\data\Avion komplet.gdb/AKTUALIZACE.dbt"
tables = \text{arcpy}.\text{ListFeatureClasses}()for table in tables:
   try : 
       arcpy.JoinField_management (table, "fclass", in_data, "trida", ["duvod", "vzdalenost"])
    except : 
        pass
#vytvoření geodatabáze VYSLEDEK<br>arcpy.CreateFileGDB management("C:/data", "VYSLEDEK.gdb")
#OBALOVÉ ZÓNY
# ============
                 #Buffer pro vrstvy z geodatabáze PROJECT
\text{arcpy. env.} workspace = \text{r}^{\text{w}}C:/data/PROJECT.gdb"
fcs = ["ElektrickeVedeni", "LanovaDraha", "SilniceDalnice",
                  "ZeleznicniTrat", "Produktovod"]
for fc in fcs:
    arcpy.Buffer analysis(fc, r"C:/data/VYSLEDEK.gdb/" + fc, "vzdalenost", "FULL", "ROUND", "NONE")
#Buffer pro vrstvy z geodatbáze AVION
arcpy.env.workspace = r"C:/data/Avion_komplet.gdb"
fcs = ["Heliport", "Letiste_ATZ", "SLZ_Ultralight"]
for fc in fcs:
    arcpy.Buffer_analysis(fc, r"C:/data/VYSLEDEK.gdb/" + fc, "vzdalenost", "FULL", "ROUND", "NONE")
```

```
#Kopie souborů bez potřeby vytvoření obalové zóny v geodatabázi PROJECT
import os
\textsf{arcpy}.\textsf{env}.\textsf{works} = "C://data/PROJECT.gdb"out_workspace = "c:/data/VYSLEDEK.gdb"
fc_list = ["BlokBudov", "OPVN", "OPVZ", "Zonace_velkoplosnych_zvlaste_chranenych_uzemi",
            "Maloplosna_zvlaste_chranena_uzemi"|
for fc copy in fc list:
    arcpy.CopyFeatures_management ( fc_copy, os.path. join (out_workspace,fc_copy ) )
#Kopie souborů bez obolavé zóny v geodatabázi AVION
arcpy.env.workspace = "C:/data/Avion_komplet.gdb"
out workspace = "c:/data/VYSLEDEK.gdb"
fc_list = ["CTR", "LKD_OBLAST_nebezpecne", "LKP_OBLAST_zakazane",
            "IRA_Oblast", "ISA_Oblast"]
for fc_copy in fc_list:
    arcpy.CopyFeatures_management (fc_copy, os.path.join (out_workspace,fc_copy))
#smazání vytvořených polí v atributové tabulce
\textsf{arcpy} \cdot \textsf{env}. workspace = \textsf{r} \cdot \textsf{c}:/data/VYSLEDEK.gdb"
#funkce k načtení všech souborů v geodatabázi
fclist = arcpy.ListFeatureClasses()#cyklus for pro smazání všech nepotřebných polí v atributové tabulce
for fc in fcList:
           arcpy. DeleteField_management(fc, ["BUFF_DIST", "ORIG_FID"])
tsmazání nadbytečných geodatabázi 
project = "C:/data/PROJECT.gdb"
avion = "C:/data/Avion komplet.gdb"
arcpy.Delete management(project, avion)
```